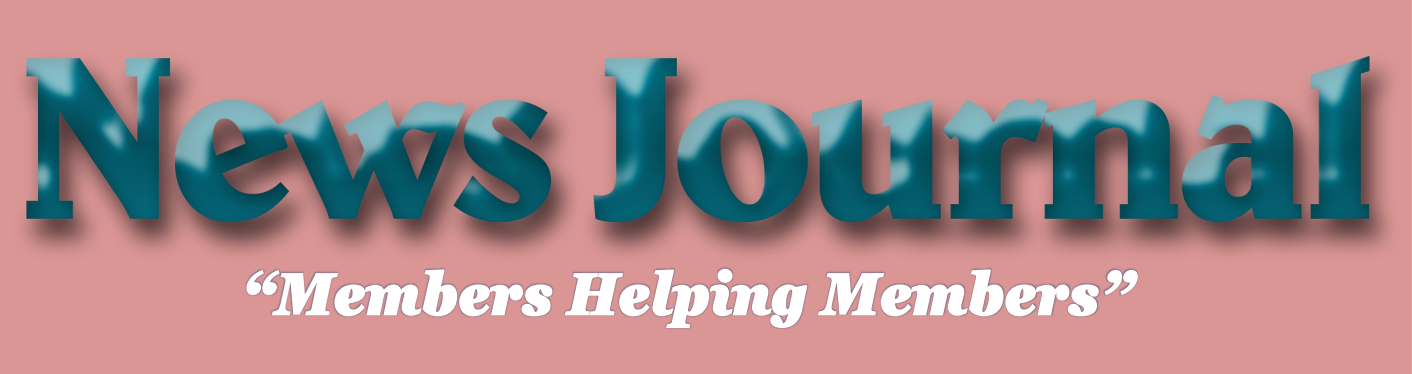

**September 2020**

**Volume 39, Issue 06**

#### **Transferring and Preserving Photos**

By Dan Douglas, President, Space Coast PCUG, FL May 2020 issue, The Space Coast PC Journal [www.scpcug.org](http://www.scpcug.org) datadan (at) msn.com

Transferring and preserving photos is probably the single most common activity that practically all of us perform. Let's break this into two parts  $- A$ ) the actual transfer of the picture files; B) how to store them.

A) The source of pictures can be varied, although I'm sure the most common today is via Smart Phone. The most common way to transfer pictures from a phone is to use a direct USB cable connection. The phone usually appears as a storage drive to the Windows file explorer and allows you to identify those files that need to be manipulated (copied/moved/deleted/edited/ etc.) as you would with any file stored on any of your storage drives. They may also come from an actual camera using a storage card or even through a direct WiFi connection that is available on some models. Of course, pictures may also originate as email attachments or as downloads from web sites. Some of these allow direct transfer to a directory/library/folder located on your local PC.

B) By default, Windows 10 creates a folder called Pictures for each user account on a PC. This allows each user to maintain their library of files separate from other users on the same PC.

As with any collection of files, you want to think about how to organize them into sub-folders to allow for easy access later. The fact that picture files from phones and cameras will have additional information stored internally, such as the date and place the picture was taken, which will allow for ease of searching and categorizing later. This information is stored as part of the picture file as an Exchangeable image file format for digital still cameras (EXIF) standards. The storage can be on whatever is convenient and appropriate for what you want to do with them.

So for ease of portability, a USB memory stick can be ideal – cheap and readable by practically any device with a USB port. An SD memory card is common in many cameras and the micro SD card is commonly used in many other types of devices, such as android phones and other recording devices. CDs and DVDs were quite common ways to backup pictures a few years ago, but they have fallen out of use due to accessibility, speed, capacity, longevity, and cost considerations.

Of course, the best way today to ensure that you can always access your pictures is to use one of the many cloud services, many of which are already tied to your phone and PC. Refer to the April 2020 journal for a complete discussion of cloud storage options. If you have suggestions for topics that you would like to see explained, please let me know!

*"Members Helping Members" (since 1983)* 

#### Board of Directors

**2017-2018** 

**President** Phil Bock [president@lcace.org](mailto:president@lcace.org)

> **Vice President** Linda Busch [vicepresi](mailto:vicepresident@lcace.org)[dent@lcace.org](mailto:vicepresident@lcace.org)

**Secretary** Bobby Jacobs [secretary@lcace.org](mailto:secretary@lcace.org)

**Treasurer** Judy Dunham [treasurer@lcace.org](mailto:treasurer@lcace.org)

**Programs** Linda Rohlfing [programs@lcace.org](mailto:programs@lcace.org)

**Membership** J.J. Johnson [membership@lcace.org](mailto:membership@lcace.org)

> **Public Relations** Linda Koudelka [pr@lcace.org](mailto:pr@lcace.org)

#### Volunteers

**Webmaster** J. J. Johnson [webmaster@lcace.org](mailto:webmaster@lcace.org)

**Newsletter Editor**  Mike McEnery [editor@lcace.org](mailto:editor@lcace.org)

**Historian** Lester Larkin [historian@lcace.org](mailto:historian@lcace.org)

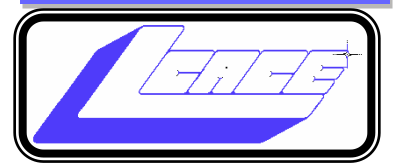

## Lake County Area

### Computer Enthusiasts

#### **c/o Group Ambassador**

"J.J." Johnson

#### **News Journal**

*The LCACE News Journal* is published eleven times annually. Members are encouraged to submit contributions which will be acknowledged in this newsletter. Send articles to [editor@lcace.org](mailto:editor@lcace.org) Permission is granted to reproduce any or all parts of this newsletter in other User Group publications, provided that credit is given to LCACE and the individual author (s). Logo designed on an Atari Stacy Laptop in 1989 by Dwight Johnson Jr.

#### **Membership**

LCACE membership is open to all individuals and families interested in personal computing. Annual dues are \$20.00 per individual/family. Applications for membership may be obtained at the monthly meeting, by request on the club hotline, and are now available on our web site at [http://www.lcace.org.](http://www.lcace.org/)

#### **Meetings**

LCACE meetings are usually held on Saturdays at the Grayslake Area Public Library, 100 Library Lane, Grayslake, Illinois. The meeting room opens at noon and the formal meeting begins at 12:30 p.m. All meetings are open to the public. Bring a friend!

#### **Newsletter Submissions**

Club members are welcome to submit classified ads, reviews, tips and other articles for publication, to our newsletter editor in Microsoft Word format (.doc). **Publication deadline is the 20th of the month for all ads and articles.**  Please do not use tabs or special formatting.

#### **Newsletter Advertising**

Ad rates per issue: Full page - \$25, Half page - \$15, Quarter page - \$10, Business Card - \$5. Discounts are available on advance purchase of multiple issues. Please send camera-ready copy and payment to the club address by the 15th of the month preceding publication. For more information on ad pricing, please call our Hotline. Ads are **FREE** to all paid members.

#### **Notice**

*LCACE WILL NOT CONDONE or knowingly participate in copyright infringement of any kind.* The *LCACE News Journal* is published by and for LCACE members. Opinions expressed herein are those of the individual authors and do not necessarily reflect the opinion of LCACE, the membership, the board of directors, and/or our advertisers.

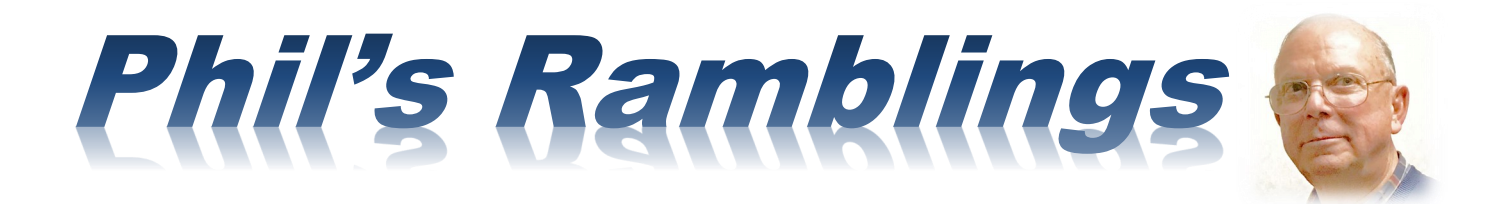

Hello, all

I hope that everyone has been successful in avoiding our coronavirus pandemic while still managing to enjoy the summer and stay in touch with family and friends – virtually if not in person!

It seems clear that LCACE members will be meeting virtually for the foreseeable future, via monthly Zoom videoconferences. For those who have not yet been able to connect to our virtual monthly meetings, or who have questions about what equipment is needed or how to go about this whole videoconference process, please reach out to J.J. or myself for assistance. We have both participated in Zoom training and Zoom meetings with other groups and should be able to help you get on board for our monthly LCACE meetings. You can reach J.J. via email at membership@lcace.org , or myself at president@lcace.org. You can also post questions or concerns to fellow members through our Google Group email network at lcace-

members@googlegroups.com. In addition, you can find lots of information and tutorials in the Zoom Help Center, at [https://support.zoom.us/hc/en](https://support.zoom.us/hc/en-us/articles/360034967471-Quick-start-guide-for-new-users)-us.

As a reminder, you can use Zoom on almost every device. Smartphones and tablets – both Android and Apple – typically have webcams and microphones built in. Same for modern laptop computers – both Windows and Apple. All-inone desktop computers may also include webcams and microphones. All you need to add is the (free) Zoom meeting software – which you can do from the Zoom website. Alternatively, whenever you log into a Zoom meeting your device is automatically screened for Zoom software; if none is found the necessary software will automatically be installed before you can complete your login.

(Traditional desktop computer & monitor set-ups will usually not include webcams and microphones, so in those situations you will need to purchase a separate webcam and (possibly) a separate microphone. Stand-alone webcams often include a built-in microphone, so you may be able to address both video and audio equipment needs with one purchase.)

There are other videoconference considerations as well, such as lighting, background, etc. You can find more information, explanations, and suggestions in tutorials on the Zoom website or posted elsewhere on the web.

**Please plan to join us for our next Zoom meeting at 1:00 pm on Saturday, September 12th. I have sent out a Zoom invitation for that meeting to everyone; all you need to do is click on the embedded link to join the meeting**.

Looking forward to seeing you then!

**Phil**

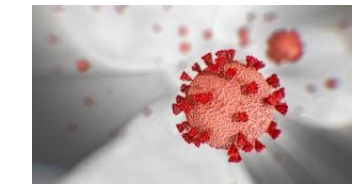

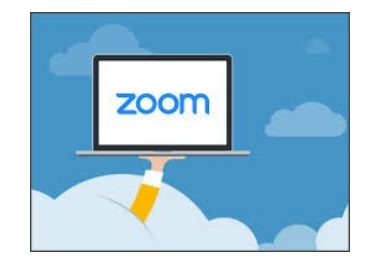

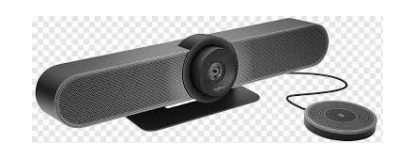

*Click below to learn how to Zoom. It's fun & easy— Try it.*

[https://blink.ucsd.edu/](https://blink.ucsd.edu/technology/file-sharing/zoom/guide/index.html) [technology/file](https://blink.ucsd.edu/technology/file-sharing/zoom/guide/index.html)-sharing/ [zoom/guide/index.html](https://blink.ucsd.edu/technology/file-sharing/zoom/guide/index.html)

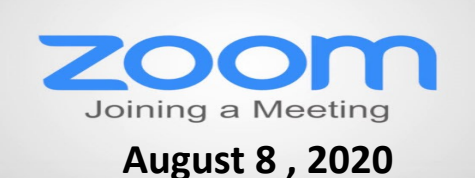

#### **Membership Chairperson Report**

**Members** Meeting Attendees: 18

#### **THANKS FOR JOINING**

None

#### **THANKS FOR RENEWING None**

#### **THANKS FOR VISITING** Cynthia Simmons

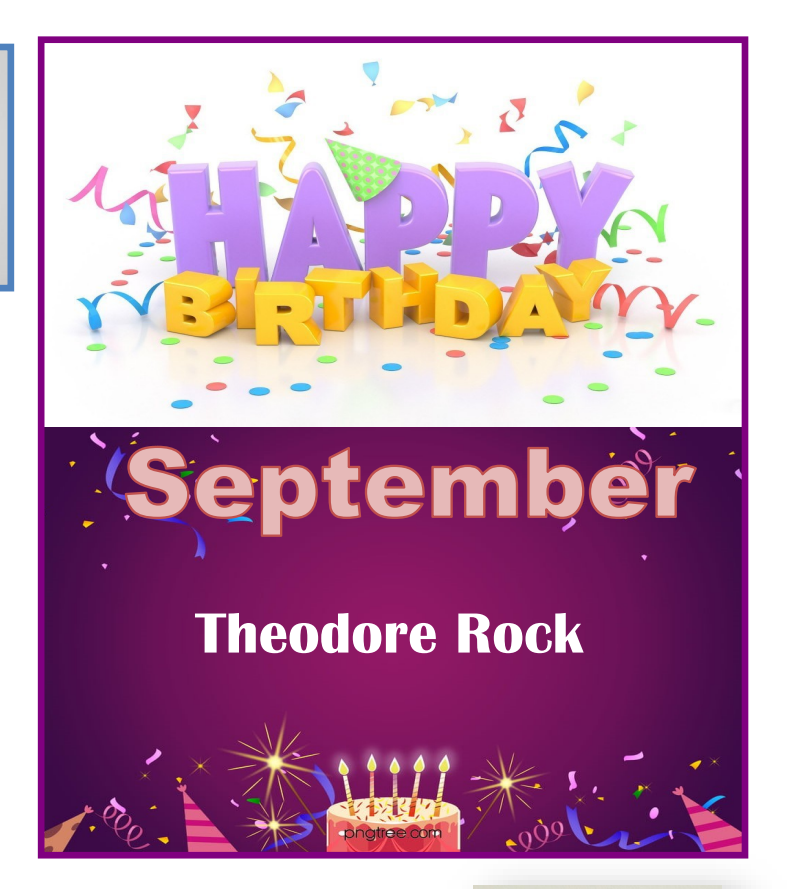

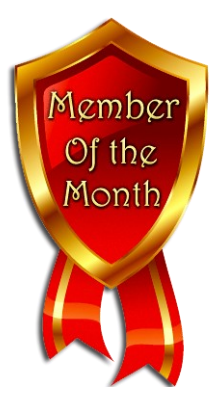

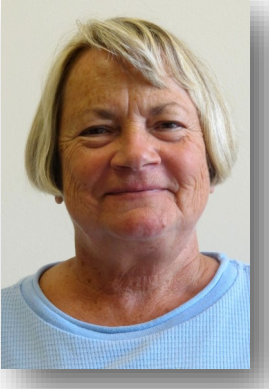

**Linda** is a retired secretary and Naval Reservist. She moved to the area to be close to her son, daughter-in-law and two grandson (ages 5 & 9). In her spare time, Linda enjoys going to the movies, reading, golfing, traveling and shelling on Sanibel Island. Her favorite books that she would recommend to read are anything by James Paterson. As for Linda's favorite meal, she loves cheeseburgers and fries and she states that she wishes she could stop eating sweets, but a girl has to have dessert. Linda's prized possession is a 5' wooden statue of a Sailor which she acquired in Monterey California. Now what else would you expect a Naval Reservist to possess. Linda would like people to remember her as a kind, generous, helpful, loving person. Linda like most of us uses her computer for email and her favorite computer program is *Adobe Photoshop*. **"Awesome"** is her favorite word which seems to fit her personality.

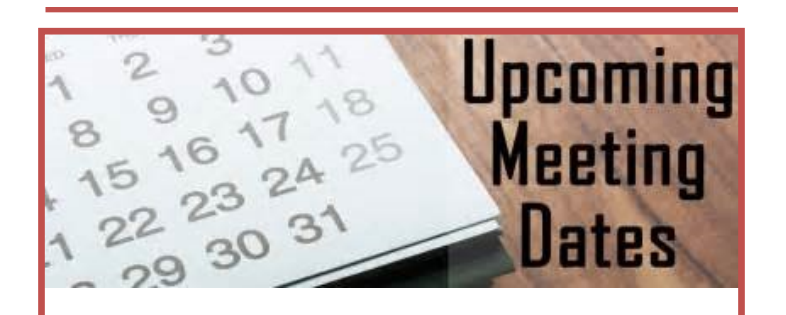

**September 12**

**October TBD**

**November TBD**

**December 12—Holiday Party**

# EDITOR'S<br>NOTE

Like many of us, I have spent an above-average amount of time on my tablet or computer because of being confined to my home. Our new reality for communicating with friends and family because of social distance has relied on virtual meetings. Socially distancing had given me the ability to interact and meet new people.

I have enjoyed being able to continue meeting with members of my computer club, Honor Flight friends, and my former coworkers and I still virtually meet and chat every two weeks. This would have been the  $48<sup>th</sup>$  annual family reunion which we had to cancel this year, but I was able to round up over fifty family members for a virtual meeting. We have plans for another meeting in a couple of weeks.

None of this could have been accomplished without new technology, and our smartphone, tablets or computers have made all this possible. For some of use, virtual meetings have been a new adventure and for others, it was second nature. Many of us have been using this technology for some time in the form of SMS texting, Facebooking, Tweeting, and even just a simple phone call with some of these new technology devices.

I have found myself locked into the Zoom meeting several times a week and have acquired a new condition called a "Zoom Butt" from sitting at my computer for meetings that have exceeded 3-hours. Therefore, I have updated my office to make it more suitable and comfortable for these long sessions.

As the moderator for some of these sessions, it is important that I be as comfortable as possible. Therefore, my priority was to obtain a more comfortable chair. Ensuring that my chair is set at the right height and I have the right angle to view my monitors will ensure I do not end up with neck strain after these sessions.

To make my sessions more enjoyable l set up a dual-monitor system. This allows me to see the presentation/speaker on one monitor and the gallery/chat session on the other. The number of people I can see in the gallery depends on my computer process and I have an Intel I7 processor, there-

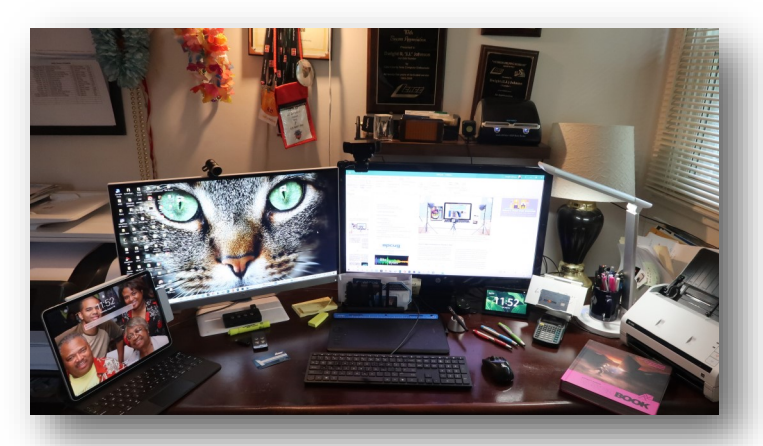

fore, I'm able to see up-to forty-nine a once and I've attended a few meeting with over one-hundred attendees. In this case I must scroll to another screen to see all attendees.

I have chosen the Logitech C920 webcam with the built-in microphone, and it is mounted on a gooseneck holder enabling me to adjust it to eye-level. This view gives me eye contact with the monitor screen and the viewers not looking up my nose and trying to count the number of hairs. Although the camera has a built-in microphone, sometimes I perfect to use my USB headset with an attached microphone.

I am presently developing some online/virtual training lessons and I have the means to connect up to three different cameras to my system. This will give me views of the keyboard, myself, and other peripherals I am using to create my presentation. I can switch between views with just the touch of a button

Lighting is also very important for a good virtual meeting. I have seen too my attendees with a bright light behind them, and being back lite, you cannot see their face. Front lighting is essential, and it is best if you can control it. LED Ring Lights have become extremely popular and are inexpensive. The ring light I use allows me to control the brightness of the lights. It does not matter which type of light you use, just get some type of light in front of you.

More and more people are learning about the Virtual Backgrounds available during Zoom meeting. They are nice but can be distracting. These backgrounds are meant to be used with a green-screen backdrop and if you do not use one, then take into consideration your movements and what you are wearing when using a virtual background. Quick movement and some clothing will make you appear to be GHOST-ING to other attendees.

I recently attended a Zoom presentation and the host kept moving his hands in front of my camera and after a short period of time it became very distracting. I texted him and apparently, he got my note and stopped. Just as distracting are attendees moving

#### *(Continued from page 5)*

away from their computer/tablet and walking off. Remember that everyone is seeing you so consider stopping the video (turns off the camera) until you return.

Like others, I've grabbed a piece of paper to take notes during the meeting, but recently with the twomonitor configuration I've realized that I can launch Microsoft Word and take notes or even easier I just use my iPad Pro to take notes.

It appears that this will be our means of staying in touch with friends and family for the future, therefore, make your experience as comfortable as you can and add the technology you need to keep connected.

Although, there are several options for conducting these virtual meetings. Take the time to learn the ins and out of the program. Learn the etiquette of a virtual meeting and stay SAFE and HEALTHY until we are back together in reality.

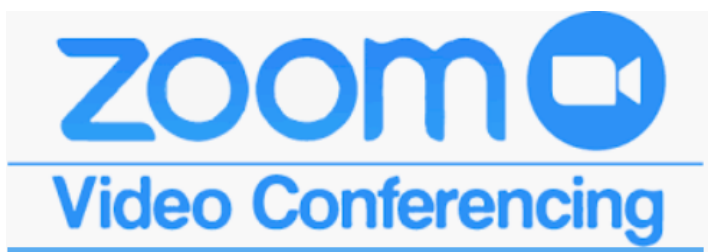

Let'[s Go Shopping—](https://youtu.be/1GqvN-bDw6Y)Ron Brown

[Audible Audiobooks—](https://youtu.be/3Ct3p096ZLc)Hewie Poplock

[A Hearing Revolution with Healthable Devices](https://youtu.be/fYSmbFq-1ok) 

D. Rachele Orsina AuD

[Digitize Old Album Photos Into Google Photos and](https://youtu.be/OHASgsbD3ig)  [Chromecast to TV](https://youtu.be/OHASgsbD3ig)

[RoundTable Discussion](https://youtu.be/MLt1U72Vu9I)

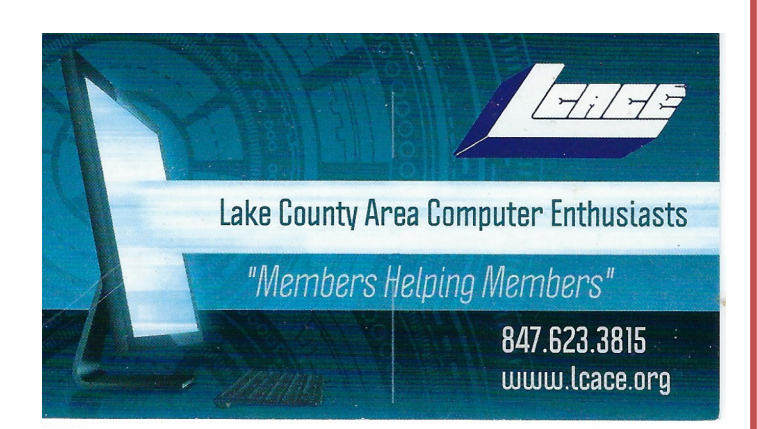

#### Things I use to know But Forgot *Submitted by Judy Dunham* **PC Keyboard Shortcuts** Hold down first key as you press second key:  $\mathbb{H}$  + E Open Internet Explorer Ctrl  $+$  S Save your work Ctrl +  $P$  Print + D Find downloaded file Ctrl  $Ctrl + F$ Find a word or phrase  $F$ Search for files & folders **Af** 1+  $Ctrl$   $+$ Z Undo last action Y Redo an action  $Ctrl$   $+$ Zoom in/out  $+$ or  $\blacksquare$  $Shift$  + or  $\rightarrow$  Highlight text Ctrl + Esc Open start screen Ctrl | + | N | New docmnt, email, etc | Ctrl  $+$  C Copy selected item(s)  $Ctrl \mid + \mid X \mid$ Cut selected item(s)  $Ctrl + V$ Paste selected item(s) Select all items in<br>document or window  $Ctrl + A$  $\overline{Alt}$  + Tab Switch between

View windows

side by side

or  $\rightarrow$ 

 $\phi$ 

**BONUS: One-Key Help** 

F1 Display help screen

 $\leftarrow$ 

 $Alt$  + 4

# *How to Take a Screenshot on Any Device*

Here's everything you need to know about capturing screenshots, no matter the platform—Windows,

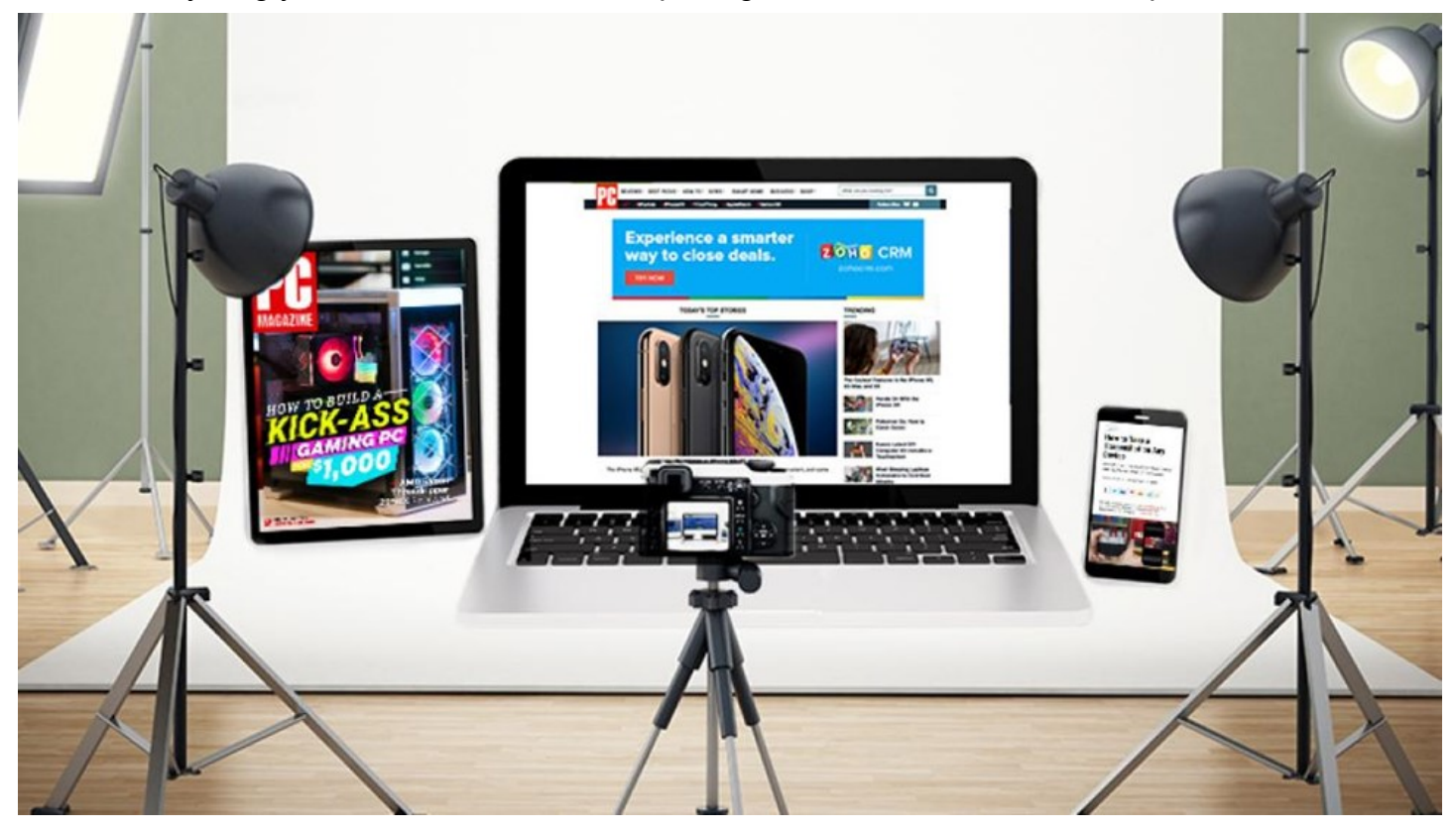

If you need to preserve what you're seeing on your phone or computer screen, mobile and desktop operating systems offer robust screen-capture tools. Most tools are built-in, but there are a wealthy of third-party options, as well as browser extensions that also do the job. Here's how to take a screenshot on An-

#### **How to Take a Screenshot on iPhone or iPad**

If you own an Apple device that still has a Home button (like the  $2020$  iPhone SE), hold down the sleep/wake button and press the Home button to take a screenshot. You will hear a camera shutter (if your sound is on) and see a "flash" on the screen. The screenshot will then appear in your Camera Roll and in the Screenshots album.

For devices without a Home button—the iPhone X and iPhone 11 lines, iPhone XR, and iPad Pro—hold down the

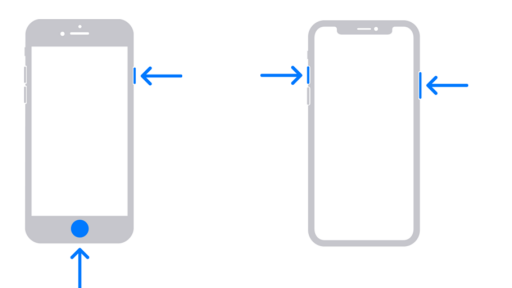

If you're using an Apple Pencil with iPadOS, you can take a screen grab with the drawing tool. Simply swipe up from the bottom corner of the screen with the Apple Pencil to capture the image. You can also choose between just your current screen or the entire page, even after the picture has been taken.

If you need to annotate a screenshot, tap the small thumbnail that appears at the bottom of the screen once you capture a screenshot. This will open the device's markup tool and allow you to edit the screengrab.

Some apps may make it difficult to take screenshots through the normal means. This is where your device's built-[in Screen Recording tool](https://www.pcmag.com/how-to/how-to-record-the-screen-on-your-iphone-or-ipad) comes in. While

its primary purpose is to record video of your screen, you can pause the video and take a screenshot this way.

You can also use a third-party tool to capture the screen of your mobile device from a computer. With the [LonelyScreen](https://r.zdbb.net/u/479k?_ga=888332942.1590697952&t=article-page&el=LonelyScreen&u=https%3A%2F%2Fwww.pcmag.com%2Fnews%2Fhow-to-take-a-screenshot-on-any-device&cd2=Article&cd61=article&cd62=007cgCeF2SOUL9OBpHBmdPi) tool, you share your screen via AirPlay and record or take screenshots of anything on you mobile device's screen from the computer. [Apowersoft's](https://r.zdbb.net/u/479l?_ga=888332942.1590697952&t=article-page&el=Apowersoft%27s%20iPhone/iPad%20Recorder&u=https%3A%2F%2Fwww.pcmag.com%2Fnews%2Fhow-to-take-a-screenshot-on-any-device&cd2=Article&cd61=article&cd62=007cgCeF2SOUL9OBpHBmdPi)  [iPhone/iPad Recorder](https://r.zdbb.net/u/479l?_ga=888332942.1590697952&t=article-page&el=Apowersoft%27s%20iPhone/iPad%20Recorder&u=https%3A%2F%2Fwww.pcmag.com%2Fnews%2Fhow-to-take-a-screenshot-on-any-device&cd2=Article&cd61=article&cd62=007cgCeF2SOUL9OBpHBmdPi) can work as long as the PC and mobile device are on the same Wi-Fi network. Activate the AirPlay connection in Control Center, then record video and stills on a computer.

#### **How to Take a Screenshot on Android**

Android devices are not as uniform as iPhone and iPad, so screenshot commands may be different depending on the phone's manufacturer. Most Android devices should be able to take screen grabs by holding down the power and volume down buttons, though holding the power and home buttons (if your device has a physical button) may also work. Devices running **[Android 10](https://www.pcmag.com/reviews/google-android-10-q)** can also hold down the power button, then select Screenshot from the menu.

Several Android devices also have a screenshot button in the pull-down Quick Settings menu. If your phone has Google Assistant or Bixby (Samsung), you can use a voice command to ask the voice assistant to take a screenshot for you. For Samsung devices with the S Pen stylus, you can take a screen grab from the Air Command menu by tapping Screen Write. You can then write on or

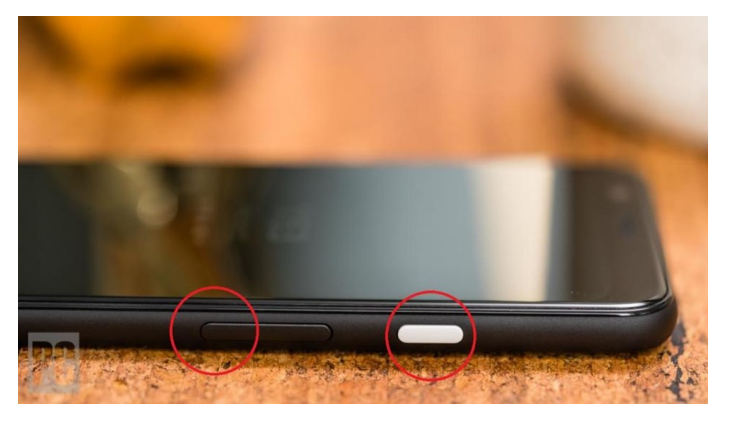

Samsung phones also support gestures to take screenshots. Navigate to the screen image you like, position your hand like you plan to karate chop the phone, then swipe the entire side of your hand along the screen from right to left. Set this up (or turn it off) in **Settings > Advanced Features > Palm swipe to capture.** No matter what device you have, all Android users can download third-party apps to take screen captures. Many apps meant for [recording video](https://www.pcmag.com/how-to/how-to-record-the-screen-on-your-android-phone) can also take screenshots. [Screenshot Easy](https://r.zdbb.net/u/479d?_ga=888332942.1590697952&t=article-page&el=Screenshot%20Easy&u=https%3A%2F%2Fwww.pcmag.com%2Fnews%2Fhow-to-take-a-screenshot-on-any-device&cd2=Article&cd61=article&cd62=007cgCeF2SOUL9OBpHBmdPi) is a top-rated option that

uses the same basic triggers as Android itself; you can also customize it and take a screenshot just by shaking your phone.

To take screens of what's transpiring on your Android device on a PC, check out [Apowersoft's Android Recorder.](https://r.zdbb.net/u/479b?_ga=888332942.1590697952&t=article-page&el=Apowersoft%27s%20Android%20Recorder&u=https%3A%2F%2Fwww.pcmag.com%2Fnews%2Fhow-to-take-a-screenshot-on-any-device&cd2=Article&cd61=article&cd62=007cgCeF2SOUL9OBpHBmdPi)  The app lets you cast your phone or tablet screen to a Windows or macOS machine for easy capture of stills and video. It requires Android 5.0 and above.

#### **How to Take a Screenshot on Apple Watch**

Did you know you can take a screenshot of your Apple Watch screen? First, the feature must be enabled. Open the Watch app on your iPhone or iPad, and navigate to My Watch > General > Enable Screenshots and toggle it on.

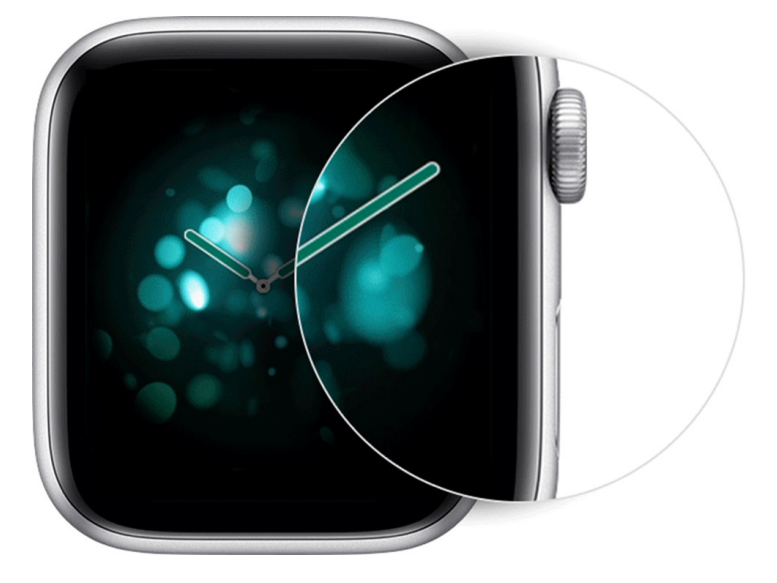

Take a screenshot on an Apple Watch by pulling up the screen you want to capture. Hold the Side Button and click the Digital Crown simultaneously. Like on iPhone, the screen will "flash" white and the camera shutter will go off. The screenshot will then appear on your iPhone Camera Roll, not the watch itself.

#### **How to Take a Screenshot on Wear OS**

If you have a smartwatch made by Fossil, Huawei, Motorola, or Samsung, it runs on Google's Wear OS. Taking a screenshot on your Wear OS device is now much easier than it used to be because you use an app on your phone to do the work.

Open the [Wear OS app,](https://play.google.com/store/apps/category/ANDROID_WEAR?hl=en_US) hit the three-dot menu and choose **Take screenshot of watch**. You will receive a notification on your phone allowing you to save or share the image via the supported apps.

#### **How to Take a Screenshot in Windows 10**

The simplest way to [take a screenshot in Windows](https://www.pcmag.com/how-to/how-to-take-screenshots-in-windows-10) is to use the Print Screen button. You'll find it on the upperright side of most keyboards. Tap it once and it will seem like nothing happened, but Windows just copied an image of your entire screen to the clipboard. You can then hit Ctrl+V to paste it into a program, be it a Word document or an image-editing program.

The problem with this method is it captures everything visible on your monitor, and if you have a multi-monitor setup, it will grab all the displays as if they're one big screen. You can narrow things down with Alt+Print Screen, which will capture just the window you currently have open.

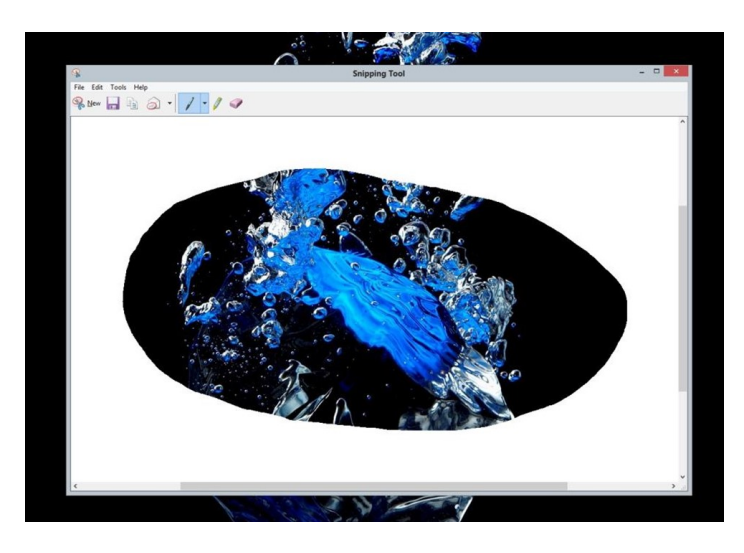

Windows also has multiple built-in tools that can help you take more precise screen grabs. The Snipping Tool can be found in the Start menu, which will provide a small toolbar to capture multiple types of screenshots. Grab just the area you want with a rectangular capture area, select a specific window to capture, or get the entire screen in one shot. Once a screenshot is taken, it is moved to the Snipping Tool editor, where you can save and edit the image.

Another option is Snip & Sketch, which was introduced with the [Windows 10 May 2019 update](https://www.pcmag.com/news/windows-10-may-2019-update-the-best-new-features) and is expected to eventually replace the Snipping Tool. Launch this program by using the Shift+Windows Key+S keyboard shortcut. This will launch a small toolbar at the top of the screen so you can easily choose what to capture.

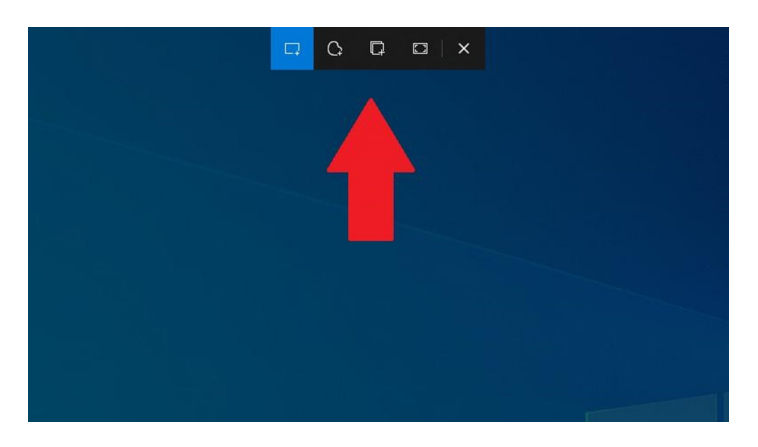

One more built-in option for screen grabs is the [Windows Game](https://www.pcmag.com/how-to/how-to-capture-video-clips-in-windows-10)  [Bar.](https://www.pcmag.com/how-to/how-to-capture-video-clips-in-windows-10) Though it is intended to record gaming sessions, it can be used to record any action and capture screen grabs. Open the tool with Windows Key+S and tap the camera button in the **Broadcast & capture** section to save a screenshot to the Videos/Captures folder under your main user folder. If all that fails, Windows has anarray of third-party screencapture utilities available. The best option is **Snagit**, which costs a whopping \$50. Of course it'll do everything you can imagine, even take video of what's happening on your screen. You can find plenty of screenshot apps for free, though. [Jing,](https://www.techsmith.com/jing-tool.html) by the makers of Snagit, also does screencast videos and makes sharing what you capture easy. [LightShot](http://app.prntscr.com/en/index.html) is a nifty and small utility that takes over the PrtScrn key and makes it easy to capture and share.

#### **How to Take a Screenshot on Chromebook**

If you own a *Chromebook*, you can take a screenshot with help from the laptop's Window Switch Key. This button is located at the top of the keyboard and has an image of a box with lines next to it. Hit Ctrl+Window Switch Key to take a full-screen snapshot. You will see the notification on the lower right of the screen.

Enter Ctrl+Shift+Window Switcher to get just a section of the screen. The cursor becomes cross-hairs you can use to select what you'd like to capture.

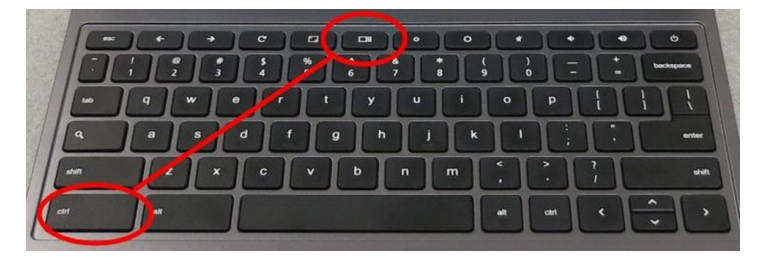

If you're using a standard keyboard—not a Chromebook keyboard—you won't see a Window Switcher button. You'll need to Ctrl+F5 and Ctrl+Shift+F5 instead. When using your Chromebook in tablet mode, you can take screenshots without the use of the keyboard. Press the power and volume down buttons to snap a picture, though this method can only be used to capture the entire screen.

All the images are saved as PNG files on the computer's local Downloads folder. If you wish to preserve these screenshots permanently, you must upload them to [Google Photos](https://www.pcmag.com/reviews/google-photos) or back them up in [Google Drive.](https://www.pcmag.com/reviews/google-drive)

Since 90 percent of what you do on a Chromebook probably takes place in the Chrome web browser, you can also utilize a number of Chrome extensions.

#### **Screenshots in Web Browsers**

Chrome, Firefox, Safari, and Edge all support add-ons that extend browser usability. Here are a few programs you can download that have browser extensions. Use these add-ons to put screen-capture utilities right into the browser.

**[LightShot](https://r.zdbb.net/u/479y?_ga=888332942.1590697952&t=article-page&el=LightShot&u=https%3A%2F%2Fwww.pcmag.com%2Fnews%2Fhow-to-take-a-screenshot-on-any-device&cd2=Article&cd61=article&cd62=007cgCeF2SOUL9OBpHBmdPi)**is free and works on Windows and Mac, but can also be added as [Chrome](https://chrome.google.com/webstore/detail/lightshot-screenshot-tool/mbniclmhobmnbdlbpiphghaielnnpgdp?hl=en) and [Firefox](https://addons.mozilla.org/en-US/firefox/addon/lightshot_/?src=search) extensions.

**[FireShot](https://r.zdbb.net/u/47a0?_ga=888332942.1590697952&t=article-page&el=FireShot&u=https%3A%2F%2Fwww.pcmag.com%2Fnews%2Fhow-to-take-a-screenshot-on-any-device&cd2=Article&cd61=article&cd62=007cgCeF2SOUL9OBpHBmdPi)**is a paid (\$59.95) capture program that works with a browser or email client. It will capture and allow instant edits, sharing via social media, or instant saves to the computer. There are also [Chrome,](https://chrome.google.com/webstore/detail/take-webpage-screenshots/mcbpblocgmgfnpjjppndjkmgjaogfceg?hl=en) [Firefox,](https://addons.mozilla.org/en-US/firefox/addon/fireshot/?src=search) and [Edge](https://microsoftedge.microsoft.com/addons/detail/fcbmiimfkmkkkffjlopcpdlgclncnknm?hl=en-US) extensions

**[Awesome Screenshot](https://r.zdbb.net/u/47a1?_ga=888332942.1590697952&t=article-page&el=Awesome%20Screenshot&u=https%3A%2F%2Fwww.pcmag.com%2Fnews%2Fhow-to-take-a-screenshot-on-any-device&cd2=Article&cd61=article&cd62=007cgCeF2SOUL9OBpHBmdPi)** is a free program that captures a whole page or a section, and then quickly annotates it (or blurs out the naughty bits) before sharing instantly. There are exten-sions for [Chrome,](https://chrome.google.com/webstore/detail/awesome-screenshot-screen/nlipoenfbbikpbjkfpfillcgkoblgpmj?hl=en) [Firefox,](https://addons.mozilla.org/en-US/firefox/addon/screenshot-capture-annotate/?src=search) and [Edge.](https://microsoftedge.microsoft.com/addons/detail/gpmljinohlbfgmeoaeceoajachkabijo)

**[Nimbus Screen Screenshot](https://nimbusweb.me/screenshot.php)** is free and will let you capture the whole screen or just parts of it. You can also use it to draw, make annotations, or mark up those same images. There are [Chrome](https://chrome.google.com/webstore/detail/nimbus-screenshot-screen/bpconcjcammlapcogcnnelfmaeghhagj?hl=en) and [Firefox](https://addons.mozilla.org/en-US/firefox/addon/nimbus-screenshot/?src=search) extensions.

[Page Screenshot](https://apps.apple.com/us/app/page-screenshot-for-safari/id1472715727?mt=12) is a paid (\$2.99) extension for Safari users that can capture the full length of a website or just a specific section. Once a screen grab is taken, the program opens Preview for easy editing.

#### [Selecting the Best Backup Approach](https://youtu.be/6kre-1nmGqI)

Acronis True Image 2020

# **Amazon's Halo**

**A fitness track to measure your body fat**.

Health and fitness seem to be the big attraction this year. With Apple and Samsung watches in a battle for dominance, Fitbit has also joined the game.

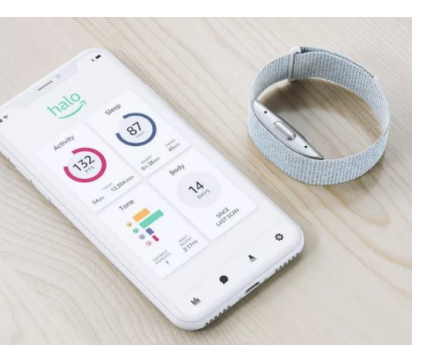

Now, Amazon is introducing the Halo which used your phone camera to scan your body and use voice analysis to gauge your emotion. Like other fitness trackers, this band will monitor your activity, sleep and body fat. A subscription allows you to access your data. (\$64.99)

#### *(Continued from page 9)* **Attola USB 3.0 7-Port Hub**

#### **A speed power hub for expanding your connectivity**

#### *By Jasmine D'Katz*

I just cannot seem to have enough USB outlets on my computer. I had a 4 port USB 2.0 connected and was able to connect most of my devices until the pandemic and there was a need for more connectivity for webcams and microphones, external

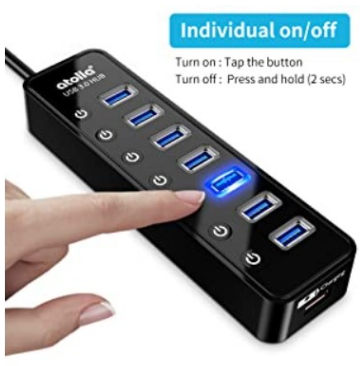

hard drives, and my 1TB ScanDisk SSD. This is also a convenient way to access my project flash drives, allowing me to easily transfer files between them or the computer.

After searching the web for a replacement, I can across the Atolla Hub 7-Port USB Hub with individual On/Off Switches on Amazon. Since my original purchase, I have acquired a second Atolla Hub. Now you may be asking why a second hub, well you will have to see my main computer station to understand all the connections I need.

This is an expansion USB 3.0 and I powered to allow charging of my smartphone and tables as well as communication with my computer. With 7-USB data ports, it supports a data transfer up to 5Gpbs. It is backward compatible with USB 2.0 and I have had no problem connecting older devices. The 1 smart USB charging port provides a 2.4A for charging my smartphone or tablets or any other device that needs charging.

The individual On/Off switches control the USB ports and save the trouble of unplugging devices whenever I don't need them, Whether I'm turning off my graphic table or putting a hard drive to sleep, I just simply press the button. Each port has a blue LED light to indicate it is on/off status.

During my research, I discovered Atolla also has a 4 port USB 3.0 hub which sells for about \$13.99, but I opted for the 7-port hubs for \$28.99. I have been completely satisfied with my purchase and would recommend these hubs to anyone looking to expand the connectivity of their computer.

#### **REFLECTION: Looking Back** and Looking Forward

**Dave Glish**

**Milwaukee Computer Society**

# **Looking Back**

hat does an old computer nerd do when he has too much time on his hands? He digs out his old computers of course. A couple of weeks ago I started to look through my old Atari computers and try to decide what to do with them. The first question was, do they even still work? Second, do I have anything to view them on? Third, do I want to keep them, donate them, sell them or scrap them?

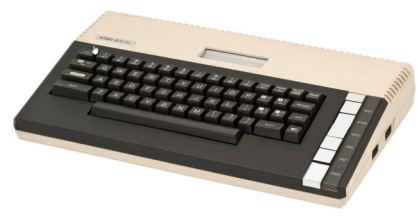

My original **Atari** [800XL](https://en.wikipedia.org/wiki/Atari_8-bit_family) computer (with a whopping 256K upgrade) still works. The second one I have failed to

start up. I also have a XEGS (Basically a 65XE with detachable keyboard sold as a gaming system). I have too many various floppy drives to list here. I haven't checked them yet. Two are the more rare XF551s.

The 8-bit computers were designed to work with either an RF video signal, think plug it into the same place that you plug in the old rabbit ears. Or you can use a video cable that gives you a composite out signal. That's the old yellow plug that some of your old TVs used to have. I actually have a couple of TVs that have this connection. I also found an interesting alternative. If you have the composite

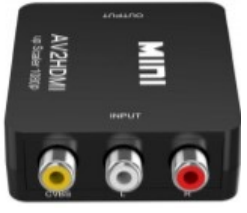

cable ,there is a composite to HDMI adapter box that lets you hook your computer up to a modern TV. It was only \$16.00 on Amazon. It actually gives a fairly good picture.

I have two ST computers. Both seem to start OK. My original [520 STFm](https://en.wikipedia.org/wiki/Atari_ST) was upgraded to 4mb. The

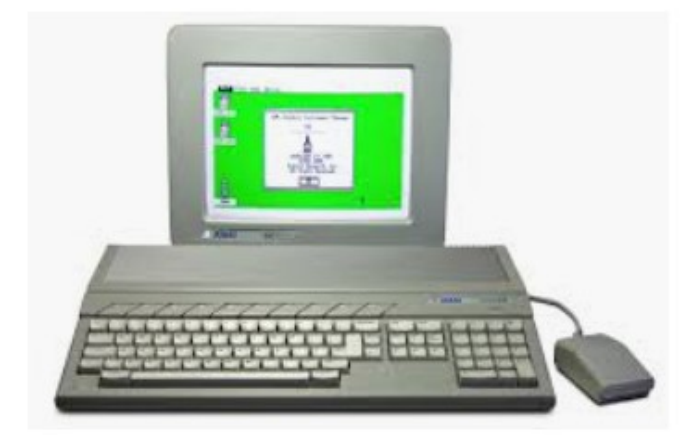

other one is a stock 1040 STFm. I also have a great big external hard drive box (about 24" x 24" x 8"). It has a 120gb hard drive, 120gb Syquest removable drive, CD drive and a tape backup drive. I thought it was, pretty cool in its day. I have at least, one Color monitor and a couple of Mono chrome monitors. At one time I had a VGA Multisync monitor that would show all three of the ST resolutions. I made a special switch box that converted the Atari ST video out to the two different pin configurations that the VGA monitor needed. This box still works for viewing mono mode on any VGA monitor (it used a standard sync signal). The color mode needs a 15hz sync signal. Very few monitors have this. I did some reading and

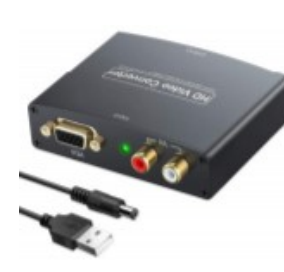

found another converter box on Amazon (what did we ever do before Amazon?) It is supposed to upconvert the color signal to the standard 75hz signal. I'll let you know if it works. It's supposed to give a really clear signal. Just think of watching your

Atari ST game on a 30" LCD TV.

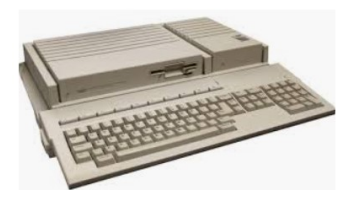

Thanks to Carl, I also have an [Atari TT.](https://en.wikipedia.org/wiki/Atari_TT030) Last time I checked it out it worked fine. It is designed to work with a VGA monitor. I have

some other ideas rattling around in my brain. See the next article for those ideas.

# **Looking Forward**

What does an old Computer geek do when he has way too many old computers and way too much time to think up ideas? He decides to make some new computers.

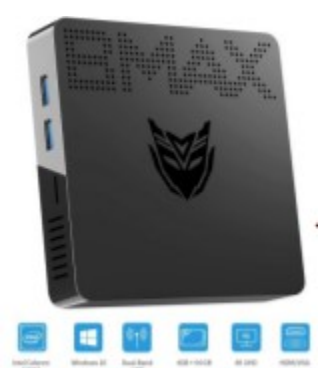

My new project is to take my dead Atari 800XL and turn it into a Windows 10 computer (sorry Rick, no Apples in my house). I just purchased a very small mini pc for this project. It is 4.7" x 4.7" x 1.9". I think I can fit it into the 800XL case. I found an online arti-

cle about how to make an 800Xl keyboard into a USB keyboard. It doesn't look easy, but I think I can do it. If the mini pc doesn't fit in the case I have a dead 1050 disc drive that I can put the pc in. A little creative cabling and it would work.

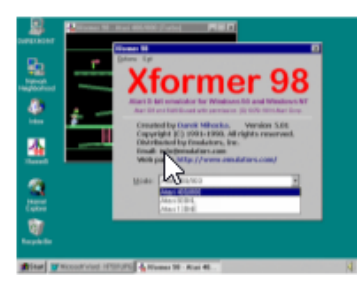

It would be cool to show it off by having an 8-bit emulator running on it and then say "hey watch this" and switch it into Windows 10 mode. I even saw person that put a mouse inside an old

game cartridge. If I can get it working, I'll bring it in for a demo.

I would also like to try the same idea using an Atari ST computer. The ST keyboard attaches to the

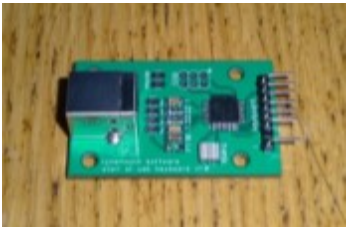

motherboard by way of a connector. There is a person in England that makes a Keyboard to USB adapter. It's kind of pricy would be a lot easier than trying to make my

own. I'm sure that the mini pc would fit easily in the bigger case. I even saw an article about a ST conversion that housed an Intel i7 processor. It looked crazy. I could use my second STFm, but the case

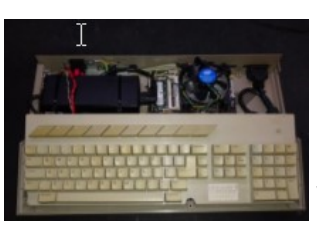

isn't in very good shape. If anyone has an old ST with a good case, but preferably doesn't work, let me know. I will put it to good use.

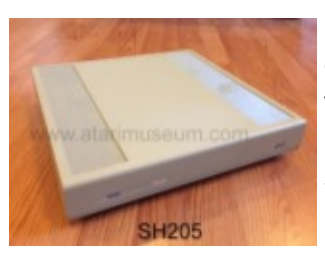

I also have an old [Mega ST](https://en.wikipedia.org/wiki/Atari_MEGA_STE) case that I could do something with but that would almost be too easy since it is square and roomy compared to the ST case. Maybe some day I will put a re-

ally fast computer in it. If I can afford the parts.

Not Atari related I'm also looking to build a new main computer. My main computer now is almost ten years old. It still works well, but I've started playing around with some video editing and it just doesn't have the horse power to do it without taking a looong time. Hopefully I'll get another ten years out of the new one.

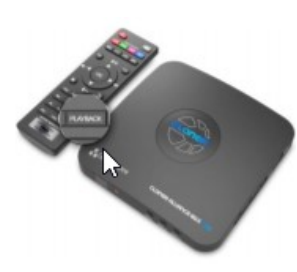

I bought a "Cloner Box" that goes between your video source and an HDTV. I have been saving to disk some of the programs that I want to keep from our cable's DVR box. You actually need to be

playing the program to the HDTV to get the video. This lets you avoid the copy protection.

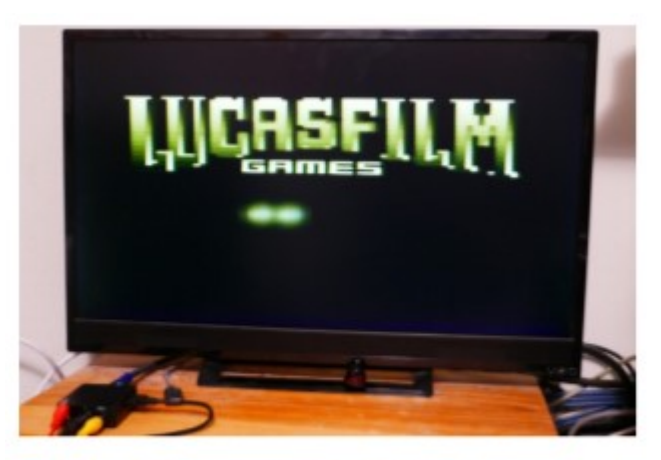

24" HD TV at 720 resolution

# iPad Pro 2020 (12.9 inch)

#### **The best tablet money can buy. And it has replaced my laptop**

*by Randy Johnson, Sr.*

My new iPad Pro (12.9") has become my tablet/ laptop of choice. I'm not always working at my office desk, so when I'm researching subjects and need to read material for a newsletter article or Zooming, I'm in my favorite chair in the living room with my iPad Pro 12.9". It is indispensable for the work that I do, and it is my preferred content consumption device for movies and TV.

I have concluded that the iPad Pro has been one of the best tablets I have purchased over the years. It has a blazing sped and long battery life. Although it has an improved camera, this is not one of the reasons for my purchase.

With the addition of the Magic Keyboard, the iPad Pro has become more of a quasi-computer and not a tablet on steroids. It has now become my go-to laptop. The Magic Keyboard with trackpad has become a great accessory, and the new iOS even allows me to use a Bluetooth mouse, so I added the Logitech MX mouse to my arsenal. Although the keyboard was rather pricey, it has a great feel and strong feedback than my HP laptop. Since the iPad uses a smart connector on the back to connect to the Magic Keyboard has a USB-C charging port, therefore you can use the USB-C port on the tablet for other connectivity.

The trackpad allows me to use all the gestures without having to touch the screen, therefore fewer fingerprints on the screen. The coolest part of the

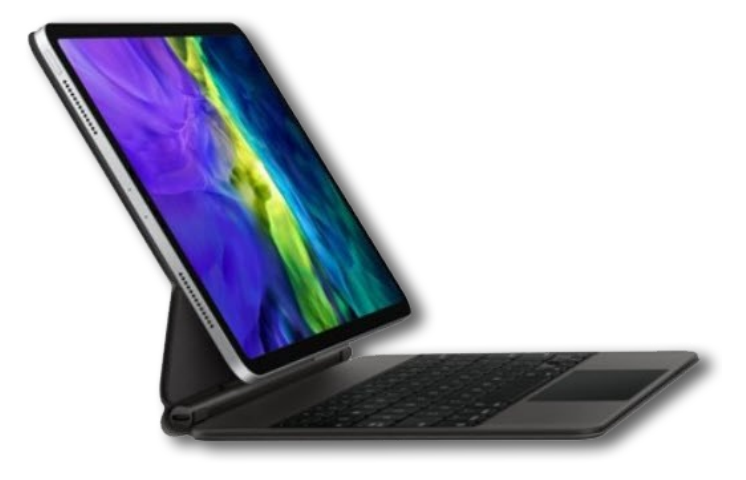

Magic Keyboard is the floating design that makes it appears as the iPad is just hovering above the keyboard.

I have also added the Apple Pencil (secondgeneration) and although I purchase one with my previous iPad, this version is well worth the price, and I find myself using it more. Its magnetic attaches to the top of the iPad where it automatically charges. Just tapping on the screen with the pencil wakes up the Notes app. I have been able to achieve a good day or work and play with the 10-hour battery life.

If you're in the market for a new tablet, then I would highly recommend the iPad Pro 12.9 for those who want a tablet first and a laptop second, and the Magic Keyboard is a must to turn this iPad into a truly functional laptop.

#### **Mobile Pixels TRIO: Portable Dual Screen Laptop Monitor**

**Perfect for Presentations, Wide Spreadsheets & More — Expand Your Laptop's Display Anywhere with This Plug 'N Play USB Dual Screen Accessory**

The [TRIO from Mobile Pixels](https://youtu.be/JxJzpQEl7Y4) is an innovative multi -screen laptop accessory designed to boost productivity and make it easier than ever to multitask. Perfect for working professionals, gamers, stock traders, entrepreneurs, coders, and students that are on-the-go, it makes it easy to add an additional screen to your setup, wherever you are. Simply plug TRIO into your laptop, and you're

ready to boost your productivity by up to 50%. To make it even easier, the TRIO uses only one cable

for both power and data. TRIO is compatible with any Mac, Linux, Chrome, and Android devices via USB connection.

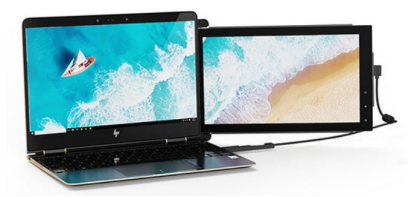

#### **User Group Relations — August 2020 Newsletter**

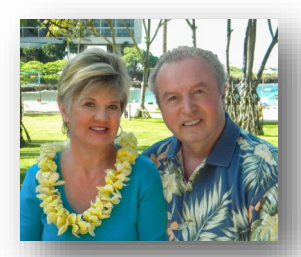

#### **Announcing Acronis**

**True Image 2020**

**Personal Cyber Protection**

#### **Major New Acronis Announcement**

Acronis just announced the most important new release of their True Image product in recent years -- *Acronis True Image 2021 - Personal Cyber Protection*. This new release is what every user needs to have installed on their PC or Mac computers.

The personal computer has become a vital portion of our lives and it contains very important information that we use every day. We connect our computers to the internet to gain access to a wealth of information and communication paths. Unfortunately, this internet connection exposes our computers to a multitude of problems. There are two safeguards that everyone must run on our computers to protect them from the evils of the internet -- antimalware software and a good backup utility.

For the past several years, *Acronis True Image* has

given us a great backup utility, but we had to look elsewhere for the other key protection, a good antimalware software product. With *Acronis True Image 2021*, you can now get both critical protection needs in one product. *Acronis True Image 2021* now includes a full-function top-grade antimalware product along with their award winning backup utility. Now, one product can answer all of your internet protection needs combined.

*Acronis True Image 2021* comes in four different packages that lets you pick what is best to meet your individual needs -- *True Image 2021* (Perpetual License), *True Image 2021 Essential* (Subscription License), *True Image 2021 Advanced* (Subscription License), and *True Image 2021 Premium* (Subscription License). See our [website](http://r20.rs6.net/tn.jsp?f=001fVB5Tuv9CX5kl6bShQAe_JUGG0O3fzGqV7QaMuD9huPDSR90CTdI-GkAZXDWAxGapcwcW7BoYHBO0_0kl_qH33L66MpyoCSKuQLKCPYVgvNnfUok9Emaf0w7FQKJLWCnL53JCqm_PCg=&c=Y-CbmnDdEDqWNwVhA9PXs5WDVgrY5KVHtaeab2ai1H60yLHMEUYVnA==&ch=ZiFi2ThqbYoD24ulSX_XAR6fH) for a complete description of these different packages.

We are an official distributor of Acronis consumer products, focusing mainly on computer user groups members and their friends. We offer special discount prices and add extra support to our customers. Make sure you purchase from us for the best protection of your PC or Mac.

# **Magic Sleeve for iPad Pro A clever sleeve and desk mate in one**

If you are looking for a clever way to protect you iPad, plus having the option of a convenient desk mat, then the Magic Sleeve may be for you.

The Magic Sleeve is basically a large one piece of Merino wool that you fold into a protective sleeve thanks to the magnets on the edges. Fully open it can serve as a desk pad.

The prices is a bit steep but take into the consideration that each sleeve is hand made and the quality is good, so it's worth the price (\$89).

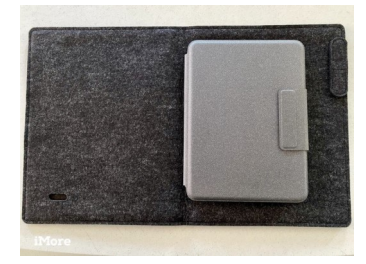

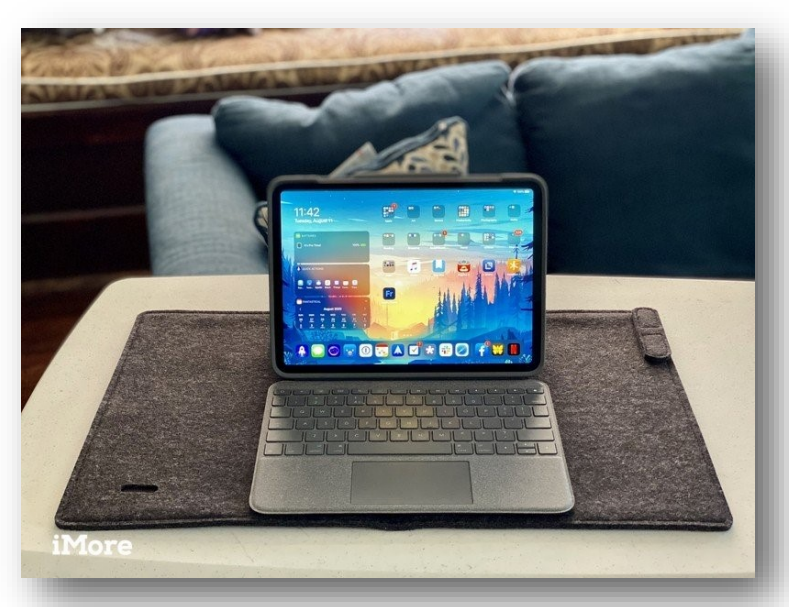

# **Fithit** Sensor that actually checks your skin to see how stressed

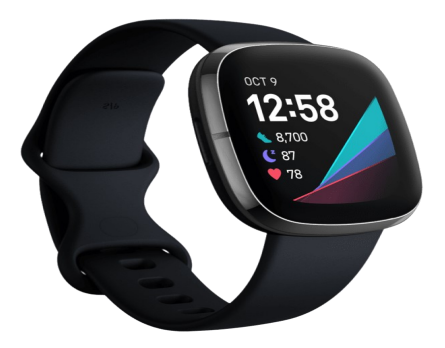

#### *By Randy Johnson*

Recently, I attended a Zoom presentation about Wearable Health devices. The presentation covered the health features of the Apple Watch and the new Samsung Galaxy 3 watch and their new ECG (electrocardiogram) and stress sensing via an EDA (electro dermal activity) galvanic skin response sensor.

Not to be left behind in this wearable health battle,

**actually checks your skin to see how stressed out you are.** 

[Fitbit](https://www.fitbit.com/global/us/products/smartwatches/sense?utm_source=google&utm_medium=paidsearch&gclid=CjwKCAjwkJj6BRA-EiwA0ZVPVl66sIma_j-fsNT1fTpPNTiMpo1hzv5-BPb_kvlTxM0ua1-Argu5EhoCIeMQAvD_BwE&gclsrc=aw.ds) announced the release of their Fitbit Sense (\$329) with 3 new sensors for temperature, ECG, and stress. Other feature includes a wrist strap that detach a lot easier, and a magnetic snap-on charger which will fully charge the watch in 15 minutes. The GPS ability has been added and the optical heart-rate sensor promises better accuracy when running and sleeping.

The newest version of the Fitbit software will add specific SpO2 blood oxygen readings and a daily "stress readiness" score. To add to the new line-up will be the Versa 3 (\$230).

Although I've considered a Apple watch, especially with its "fall detection" sensor, I've been a Fitbit user for several years and my biggest turnoff for the Apple Watch is having to charge it daily as to charging my Fitbit every 4 to 5 days.

# IrfanView

#### **It has been called the Swiss Army Knife or image viewers.**

*By Jasmine D'Katz*

We all may have photos scattered all over our computer and external hard drive and we need a quick and easy way to view them. And for many of us, we could use a little multimedia management and maybe an editing suite for our photos.

Over the years, a few photo editing programs like Photoshop Elements and Coral Draw have helped us manage and edit photos and the latest versions of Photoshop Elements have even included file management to help us keep track of our photos. Both programs are somewhat pricey.

I recently attended a Zoom meeting with Central Florida Computer Society, and I was introduced to

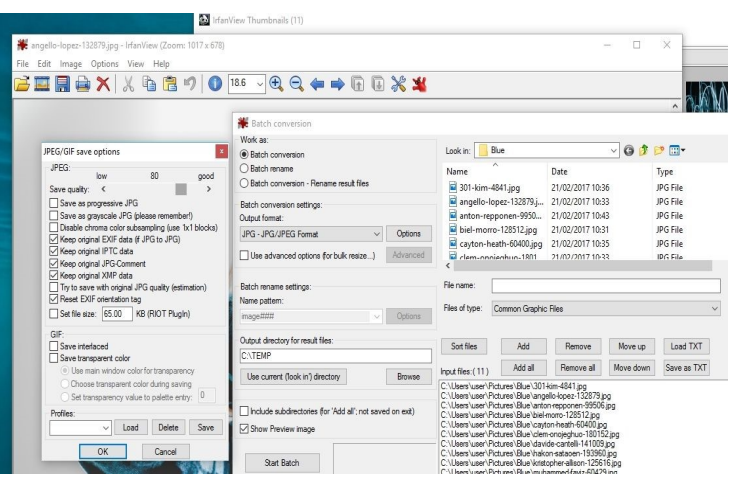

IrfanVeiw so I thought I would give it a try. If you are like me and your hard drives are full of photos that need organizing, converting, and retouching, this may be the only tool you will need.

Besides being an easy image organization and tagging, program with a featured-packed image editor. If your *(Continued on page 26)*

# **The best photo books in 2020**

### **Create a personalized picture album online**

You can use photo books for all sorts of things – as memories of holidays, special occasions or events, as gifts for friends and family and as personal projects to showcase your best work.

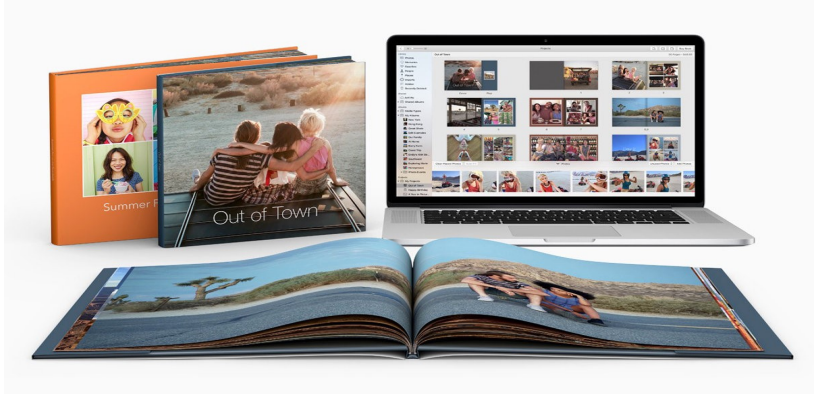

If you're looking for a new way to connect with people during lockdown, why not create a photo book celebrating your relationship and send it to them? Not only will this brighten their spirits, it'll also give you a fun way to spend your time.

The best photo books are fully customizable, allowing you to place your images onto the cover and inside the pages. If this sounds like it would be complicated, don't worry – most photo book manufacturers provide online software that make the design process incredibly easy.

> [Printique](https://www.printique.com/?cjevent=28909dcae73411ea80f4005d0a240612&sid=hawk-custom-tracking&utm_medium=cjaffiliate&utm_source=3486349) (previously AdoramaPix): The best photo book for professional

[MixBook:](https://www.mixbook.com/uk?coupon=REVSMR20&utm_source=future&utm_medium=affiliate&utm_campaign=techradar&utm_content=dcw-us-7756436745061072000) The best photo book for value, and with regular discounts

[Picaboo:](https://www.picaboo.com/coupons/PJ8XW7U50/?source=pepperjam&publisherId=101987&clickId=3252186231) Professional photo book with excellent customization options

[Shutterfly:](https://www.shutterfly.com/?CID=AFF-PJN-SFLY-101987-3252187383&clickId=3252187383&creative=8-10924&publisher=101987) Quality printing and lots of add-ons for the perfect finish

[Snapfish:](https://www.snapfish.com/home?clickid=2kUWhH0dqxyORS2wUx0Mo3cjUkiQP4RME0f13Q0&irgwc=1&irpid=221109&utm_source=IR&utm_medium=aff&utm_campaign=221109) A reliable, simple-to-use photo book service

[Walgreens Photos:](https://photo.walgreens.com/store/prints?sid=dcw-us-2353357001215066600&cjevent=f58a9f12e73411ea8115005c0a240610&CID=3486349&ec=100134069&PID=100134069&AID=13280450) Turn your memories into beautiful page-turner with ease

[Mimeo Photo:](https://www.mimeophotos.com/) Despite fiddly software, you can't beat Mimeo's quality

[My Social Book:](https://www.mysocialbook.com/pages/photo-book?cjevent=40c0e57ce73511ea82c400560a240611&utm_campaign=100134069&utm_medium=cj&utm_source=affiliate) Print a photo book direct from your Facebook or Instagram library

[Vistaprint:](https://www.vistaprint.com/photo-gifts?xnid=TopNav_Photo+Gifts&xnav=TopNav) A great affordable option with a decent range of options

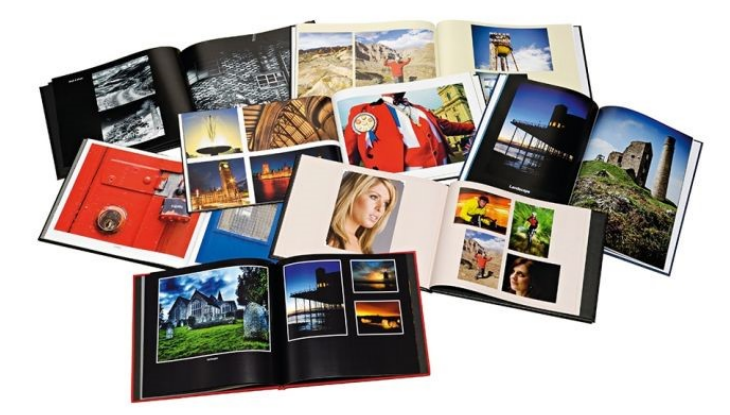

# **SanDisk Ultra Dual Drive Go USB**

#### **Type-A or Type-C for my new device**

*By Jasmine D'Katz*

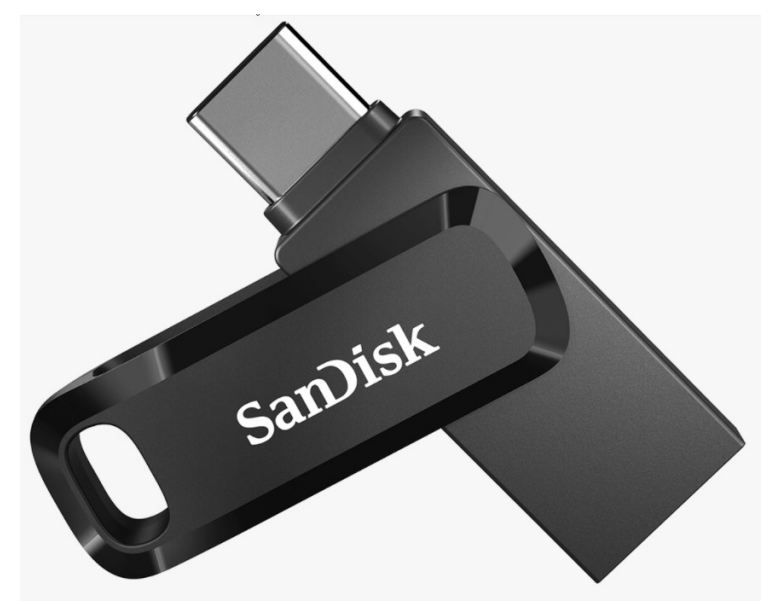

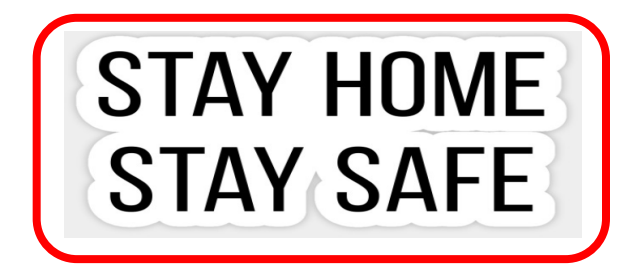

I've been in the market for a new iPad for a few months. This will be an upgrade to my five-year-old iPad Pro. After a little research, I've come to understand that newer devices (smartphones and tablets) have upgraded from the Type-A USB connectors to the new Type-C USB and for this reason, I have to look into other means to transport my files on an external device.

As I was contemplating this solution, I received an email from Western Digital promoting their new line of SanDisk Ultra Dual Drives. These new Dual Drives allows me to move and transport files from the Type-A connection on my computer to the Type -C connector on my new iPad.

With the new OS 13 on the iPad, I can easily import, export, or view files on the tablet. Even though I have 512GB of storage on the iPad, an extra 512GB of external file storage is a plus.

Now I'm able to carry files that I don't necessarily need at all times on my iPad, but I would still like to have access to them on occasion, like videos, photos. I have a large collection of ebooks for photography and training videos from one of the photo magazines that I now can carry with me.

They when with a swivel design which I've enjoyed on other flash drives I've owned, and this helps protect the connectors. The drive has a keyring hole which allows me to attach to my keyring to keep it convenient and secure, but I just toss in my iPad carrying case which also has a keyring inside.

SanDisk offers a 5-Year Limited Warranty on the drive. The drive is available in 32, 64, 128, and 512GB capacity. I purchased my drive from the Western Digital website for \$79.00 but got an \$8.00 discount. With a little research, the drive can be found on Amazon and other sites.

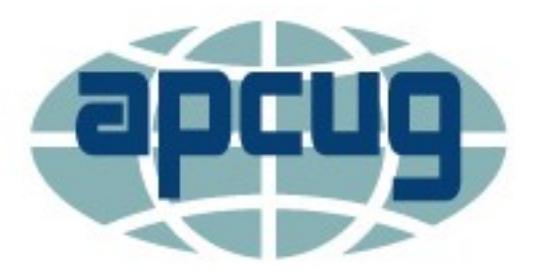

**APCUG** is pleased to announce that we will be having online workshops during the summer and fall.

### **Getting to Know Windows from An Insiders Point of View**

The second Wednesday of the month at: 9 am PT, 10 am MT, 11 am CT, 12 pm ET

[May 13, 2020](https://youtu.be/J-p-uju19Sw) [June 10, 2020](https://youtu.be/fu6vS-cPmec) [July 8, 2020](https://youtu.be/31yGjfm-ixw) August 12, 2020

Moderator: Bill James, APCUG Advisor, Region 8

The four 2-hour workshops will be on how to get the best out of Windows 10. There will be how-tos, hands-on demos, and discussion with ample time for Q&A.

#### **Week 1**

#### What'[s new with Windows 10, the 2004 Spring fea](https://youtu.be/J-p-uju19Sw)[ture update.](https://youtu.be/J-p-uju19Sw)

Have you customized your Start menu, Taskbar, and Notifications? What are those Hidden Icons? How can I immediately get back to my Desktop? Can you easily see your mouse pointer? How about the Display text size? We'll also take a look at the powerful Search options.

#### **Week 2**

#### **[Settings](https://youtu.be/fu6vS-cPmec)**

We'll explore the many options you can change to make your computer more secure. Do you know how much Ram you have? What version of Windows? What about the Security & Update area, do you take a look at every once in a while? Do you check your custom settings after the spring and fall Feature update?

#### **Week 3**

#### **[File Explorer](https://youtu.be/31yGjfm-ixw)**

Back-in-the-day, Bill Gates told us to think of our hard drive as a file cabinet and to organize our files. File Explorer is our handy file cabinet. We'll dig into File Explorer to see how it can help us with our daily life with our computer. Have you added the helpful checkbox?

#### **Week 4**

#### **[Edge](https://youtu.be/AgfC9iuie2Y)**

It's now a Chromium-based browser. It brings a lot of new features to the table. We will explore all of

them and find out if it is the best browser. We'll also learn how to earn \$\$ by using Bing.

#### **The next series of workshops will be on Home Automation for Seniors – same time, same place on:**

September 9, 2020 October 14, 2020 November 11, 2020 December 9, 2020

**Week 1** - Why do I need it? **Week 2** - Where do I start? **Week 3** - Lights, doorbells, locks, and cameras **Week 4** - Doing It Myself vs Having It Done

We will begin by explaining why home automation is important to Seniors. What products are on the market, costs, security, and some real-world testimonials. In the second week, we will talk about how to go about planning your home automation project and best practices. In the third week, we will talk about applications using lights, doorbells, locks, and cameras. Lastly, we will talk about the benefits of making it a DIY project or having a professional install.

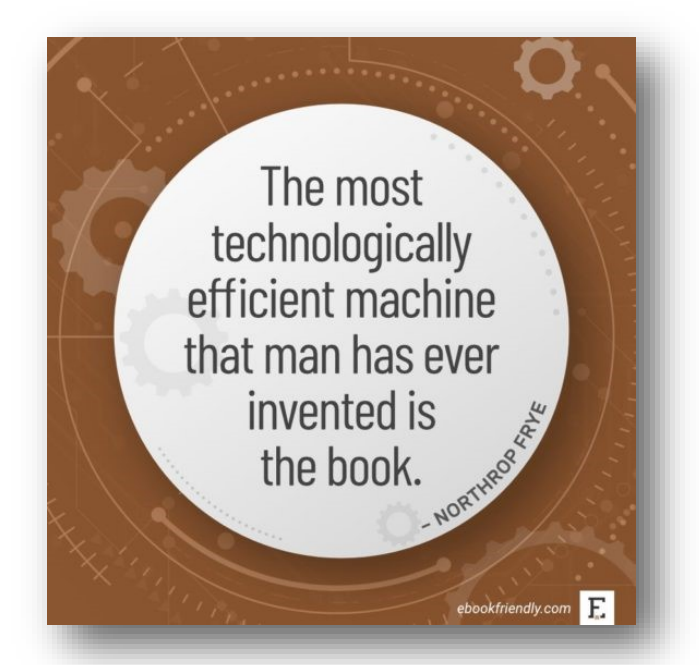

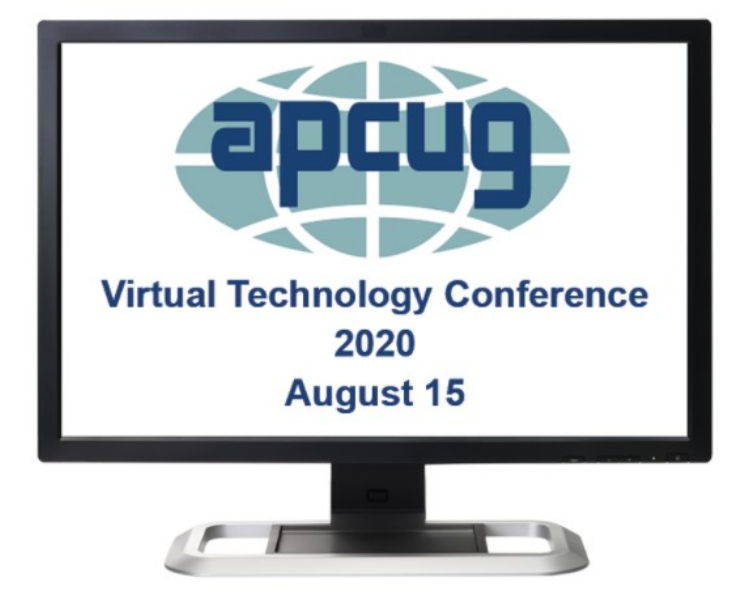

#### **Saving Your Life with Technology, Part 2**

Ron Brown, Program Chair, Silvercom Computer & Technology Club

This is a continuation of Mary's story, who is a fictitious senior, widowed and lives in a resort in Mesa, Arizona. She has a fall at night that results in a broken hip from an undiagnosed heart problem. In Part 1 covered the importance of knowing what your heart rate is and the many devices that can monitor and record it. Part 2 focuses on fall detection, emergency notification, and home automation to ensure safety for a senior living alone. Ron will discuss how to set up a home network, the Echo Show, Google Nest, and the new Zoom all-in one home appliance.

#### "**FreeNAS - A Great Choice For A Home Server"**

*Don Arrowsmith,* President, Philadelphia Area Computer Society

This presentation details how Don replaced his aging Windows Home Server 2011 system.

#### **Chromebooks for Geeks**

Bill James, Vice President, Computer Club of Oklahoma City

A Chromebook does the things that many people want a computer to do, better and faster than any other laptop, regardless of price. It is the most secure portal to the web that has ever been built because of super-fast updates and sandboxing. A Chromebook can pair with your Android phone and be used for messaging and video calling. It is perfect for anyone who wants to grab a laptop, sign in, and spend an afternoon watching Netflix or shopping online. You can also use it as a terminal to connect to your Windows PC or Mac. Chromebooks are Fun! Learn more from this informative presentation.

#### **Fundamentals of Microsoft 365**

Rob Truman, Webmaster, Computer Booters of Sun Lakes

An overview of the many useful apps included in the Microsoft 365 subscription. Rob will also review the various subscription packages available along with what discounts are available. He will also provide a feature comparison of Microsoft 365 to Office 2019 and provide some tips on choosing which one is right for you.

#### **Solve Your Password Management Problems**

Kenneth Tubaugh. Educational Services Director & Program Coordinator

Columbus Computer Society

"Password theft is a serious problem. The websites and apps that you use are under attack every day. Security breaches occur, and your passwords are stolen. When you reuse the same passwords everywhere, hackers can easily access your email, bank, and other important accounts."

Stay Safe with a Simple Password Manager. "Security experts recommend that you use a different, randomly generated password for every online account that you create. But how are you supposed to remember and keep up with that many passwords? Bitwarden Password Manager helps you create and manage secure passwords so that you can get back to enjoying your life online."

#### **Keep Your PC Running Like New**

Avram Grossman, CTO E-Novativ Author, A PC User's Guide for Avoiding the Grief of Losing Your Information

Many of us in the IT profession seem to have very few problems with our own personal computers and laptops. Yet our clients seem to get a dizzying assortment of computer errors and issues. What is the difference between our computers and the computers our clients use?

As a colleague once said, "Computers don't break themselves, People do it."

Are you treating your computer with the respect it deserves?

• Do you fear your computer because you don't understand how it works and what it is doing?

Are you not sure what is the best way to use your computer and do you know how to avoid losing your information?

This presentation will help you understand what the technology is that goes into making your personal computer work. You'll learn some simple steps to improve the way you use your PC. Knowledge is power, and you are the master of your PC.

# **Engage Virtually to Stay Connected**

**CO** onnection and a sense of com-munity can be critica<br>to well-being as people continue to dis-tance and<br>isolate. It can be challeng-ing, especially for older<br>adults, but there are ways to engage, explore and unwind. onnection and a sense of com-munity can be critical to well-being as people continue to dis-tance and isolate. It can be challeng-ing, especially for older

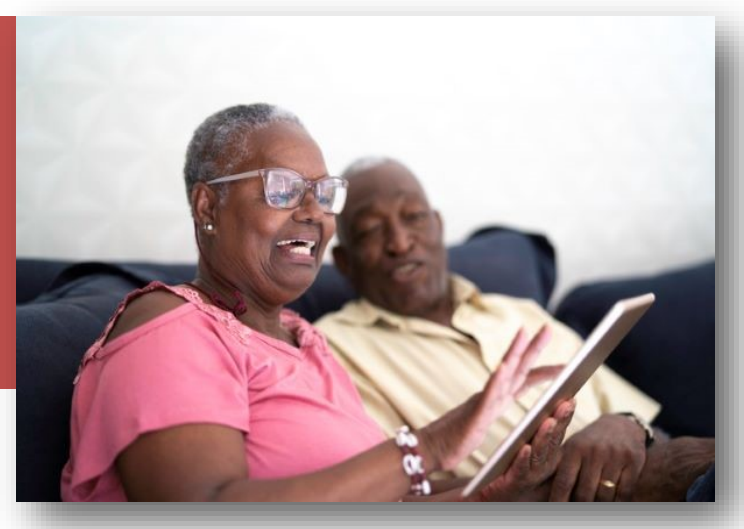

 There is no one-size-fits-all solution, so choose a few things that suit you and commit to them. Remember to pay attention to your social and mental health while taking care of your phys-ical health, and consider these ideas from the Administration for Community Living.

### Commect

Use social media to stay in touch with friends and loved ones or recon-nect with people you haven't seen in a while.

- Take advantage of video call plat-forms to see faces of family and friends while you talk to them.
- Write letters to friends and remi-nisce about some of your favorite memories.
- Ask them to write back and share their own favorite memories.
- Keep up to date with current events and stay connected to neighbors by reading local newspapers and com-munity bulletins.

# **Explore**

- Take free courses online. With sub-jects ranging from computers and cooking to studio arts and foreign lan-guages there is something for nearly everyone.
- Explore zoos and aquariums across the country through virtual tours and lessons. Many have live webcams that allow you to watch the animals in real time.
- Enjoy artwork from around the world. Thousands of museums and galleries are currently displaying their collections online through virtual tours.
- Tour one of the many national parks offering digital tours and experi-ences you can access anytime from the comfort of home.

# Unwind

- Check your library's free e-books and audiobooks you can borrow with-out leaving home. Consider joining a virtual book club to connect with oth-ers enjoying the same book.
- Host dinner or a game night with friends over a video chat. Word, trivia and acting games tend to work well virtually.
- Catch free performances online.
- Some opera houses and theaters are streaming plays and performances for digital audiences.
- Watch a TV show or movie while talking to a friend on the phone or over video chat. Many streaming services offer free trials and some even have a way to watch together online.

For information on services for older adults in your community, contact the Eldercare Locator at 1-800-677-1116 or [eldercare.acl.gov.](http://eldercare.acl.gov./)

# **HyperDrive**

#### **6-in-1 USB-C Hub for iPad Pro Move connectivity for your iPad in 2020**

*By Randy Johnson, Sr.*

With USB-C becoming the most popular USB connection for newer laptops and tablets, there is always a need for more connection to hook up my STUFF. I recently purchased a new iPad Pro and the latest version of Apple iOS now allows for the connection of external devices such as flash drive and even portable hard drives. This now allows me to easily transfer files between my iPad and external storage devices.

The new [Hyperdrive](https://www.hypershop.com/collections/hyperdrive) for the iPad allows every type of wired accessor supported by this tablet to be accessed. Even better, it is designed to clip to the side of the iPad for maximum ease of use. The 6-in-1 USB-C Hub turns a single USB connection on the iPad into 6 ports (3.5mm Audio, USB-S, SD, Micro SD, USB0C, HDMI). The hub can also be used to charge the iPad. And this hub is compatible with older generations of the iPad using USB-C ports.

There is so much potential in the USB-C port in the iPad Pro that is fully unlocked by Hyper's 6-port hub designed for this tablet. The benefits to me are clear because I can now make a presentation from your iPad, use my Magic Keyboard or mouse to copy photos and files onto my tablet in a snap… the list goes on and on.

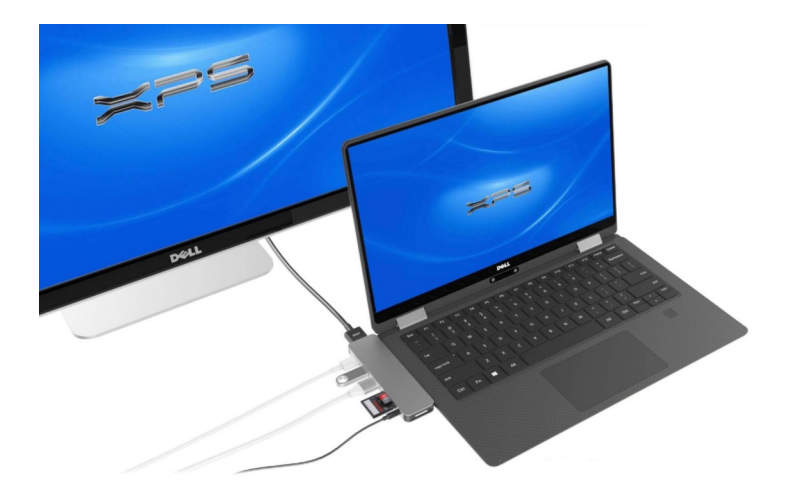

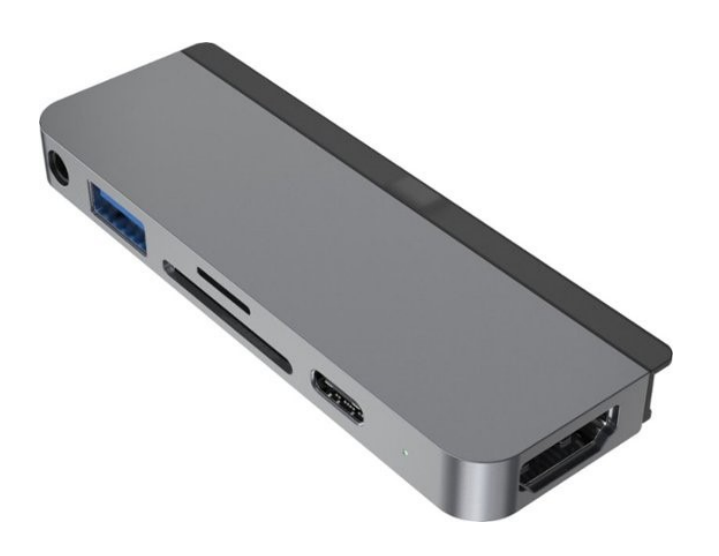

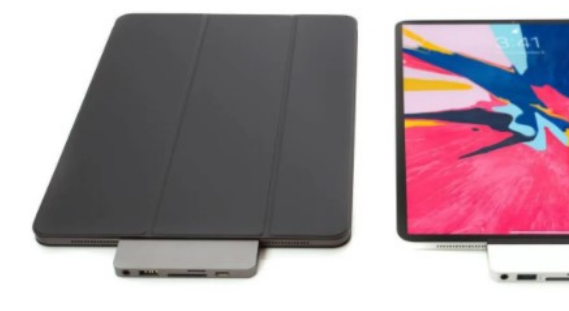

One of the biggest arguments against the iPad Pro being a "Pro" device is the lack of multiple ports.

**HyperDrive is the most well-rounded iPad Pro USB-C Hub on the market.**

# IRIScan Desk 5 Pro Document Camera

### *Overhead scanning for books and magazines*

#### By Jasmine Blue D'Katz

This may not be something that everyone needs in their toybox, but it comes in useful if you are a paper junkie. I need a new way to scan books and this desktop camera scanner impressed me.

I bought the IRIScan Pro a few months ago, JJ mentioned it in his Scanner 101 presentation last year. I have a collection of several cooking magazines and old books that can't be flattened and this scanner works GREAT!

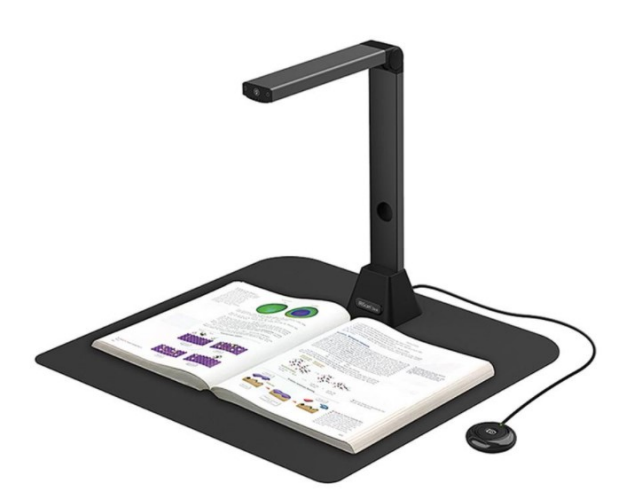

Some of my cooking magazines were too large for my flatbed scanner and with the IRIScan Desk Pro I was able to lay the magazine flat on the scanning bed and the overhead scanner made perfect copies of each or both pages as desired.

The Desk 5 nimbly scans books and magazine spreads, automatically scanning in intervals of 3, 5, or 7 seconds; automatically detection of documents; Book digitizing (including auto page-turn detection, book curve image flattening, finger-erasing, and front and back cover detection) automatic deskewing and cropping, and automatic edge filling of damaged documents. Hand movement detection with automatic scanning when my hand disappears.

The Auto-Detect Page Turn and Auto Scan is the brain of the Desk 5 Pro. This software auto-detects page turn and can trigger scan automatically for effortless scanning. The convenient Push Button can also be used to trigger scanning, while it frees your hands.

Desk 5 can scan at 2 seconds per page or 30 pages per minute. The document can later be saved as a

pdf (eBook) file. You can also scan documents, ID and other cards, and some 3D objects. The Desk 5 is powered through USB to connect to

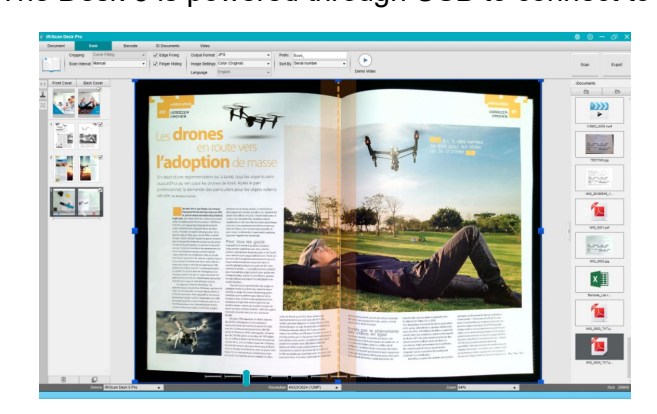

your PC and also the second USB port for scanning directly to thumb drives or other USB devices. Additional software includes IRIS OCR.

Now my wait time for the flatbed scanner to boot up, I just place my document however I like under the IRIScan Desk and it will create perfectly straight, flat, and legible files from them, at any time, in a split second!

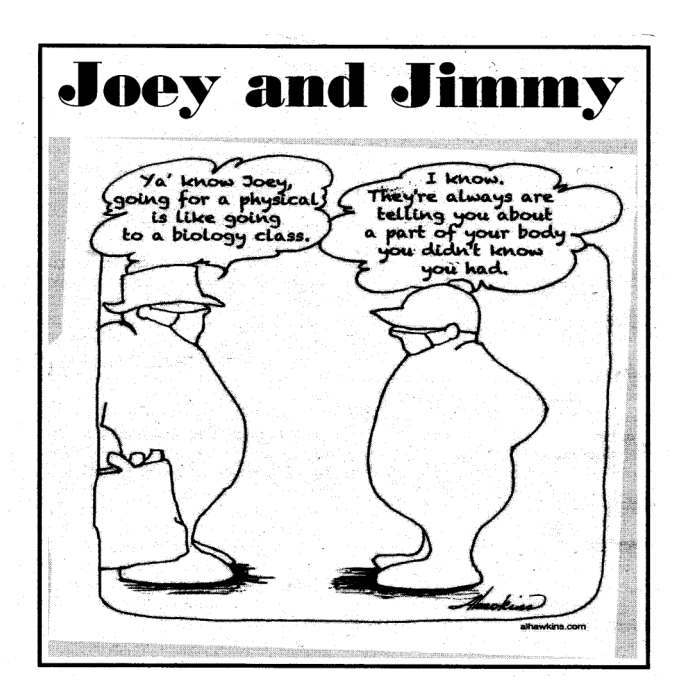

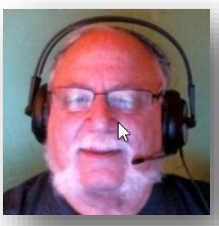

# It's Time to Hold Your Meetings Online

*By Hewie Poplock* 

Like most members of Computer & Technology User Groups, I am in the high-risk group for coronavirus COVID-19. Many user groups are losing meeting places due to the disease. All clubs have many members who are reluctant to attend meetings.

Since we are technology users, whether beginners or gurus, there are ways for our groups to serve the members. Many groups have already used Zoom to have APCUG Speakers' Bureau presentations. Skype is another service for remote presentations.

You can test using Zoom for free. The free account can accommodate 100 users (including the owner and any presenters) for 40 minutes. The Pro plan is \$15 per month (\$180 per year) for 100 participants and up to a

24-hour meeting. One member is the owner or host of the account and must sign in for others to participate. Zoom is quite easy to use and requires a very small file to download and use.

Participants can join a Zoom meeting using any of the following: Windows, Mac, Linux, Android, iOS, & more. You can connect with a phone for just audio or use a phone for the audio portion and your computer for the video.

If your group is not a member of APCUG, it is time to join. Member benefits include the Speakers' Bureau, [https://apcug2.org/speakers](https://apcug2.org/speakers-bureau/)-bureau/. The Speakers Bureau features almost 100 Webinar presentations in 20+ categories. Be sure to scroll to the bottom of the page for an overview of what many of the speakers present.

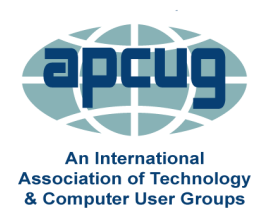

To have a member of the Speakers Bureau present to your group, your group may not need to have their own Zoom account. Using Zoom is free to the participant, with up to 100

people online. If you want your members to present and to hold question and answer sessions, you will need a group account and plan. All that is needed is a device, a microphone and speakers (a headset is best), and internet access.

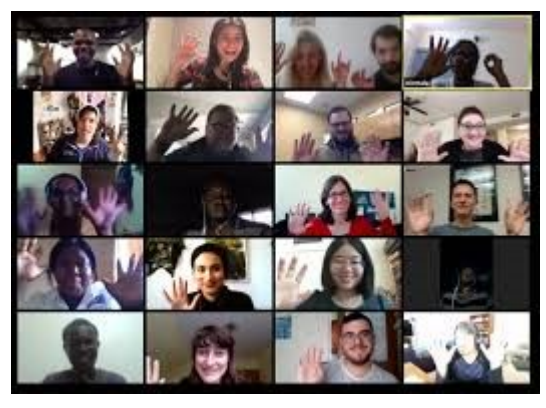

If you are hesitant to do your own presentation, you can have your usual business meeting, q & a, and then play a YouTube video, perhaps one of the over 180 APCUG Virtual Conference presentations on the APCUG YouTube channel [https://www.youtube.com/](https://www.youtube.com/user/APCUGVideos) [user/APCUGVideos](https://www.youtube.com/user/APCUGVideos) .

If your group has not presented with Zoom or has not used the service, I suggest that you try the free version with a small group to get the feel of it. You can even use Zoom for your Board of Directors meetings.

There is ample help available through APCUG and many of us who use Zoom. There are many YouTube videos to help with understanding Zoom should you need it. There is even a YouTube Zoom Channel at [https://www.youtube.com/user/ZoomMeetings/](https://www.youtube.com/user/ZoomMeetings/featured) [featured](https://www.youtube.com/user/ZoomMeetings/featured) .

Another benefit of holding an online meeting is that you can record the meeting and then upload the recording to YouTube, for members who were not able to attend at the original time can still see the meeting and presentation. Your group can create its own channel on YouTube to store your recordings in one place. You have the ability to make your recordings private, so you do not have to share your board meetings with the rest of the world.

During this time when group meetings are being banned or canceled and your members will not attend a meeting due to the dangers, it is an opportunity for your group to try using online meetings. Test it first and have a few members become familiar with Zoom or whatever service that you decide upon. Each of your attendees can be at home and still get the benefits of your group.

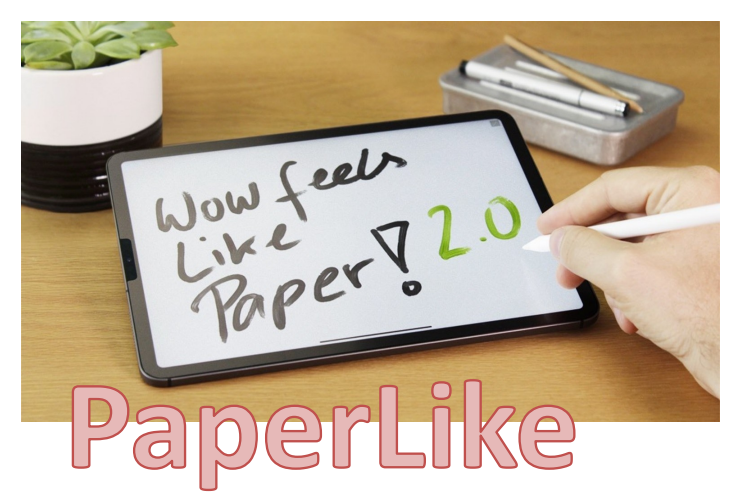

#### **Makes my iPad feel like paper!** By Jasmine Blue D'Katz

With the recent purchase of the new iPad Pro 12'9 ", I find myself using it to take more note using the Apple pencil. Like many tablets and smartphones, the screens are very slick and you get the feeling of plastic on the glass as you try to draw on the screens. Although I do much of my typing on a keyboard and rarely use paper these days, I miss the feel of notetaking and digital creativity with a pencil or pen on real paper.

Then I was introduced to [PaperLike](https://paperlike.com/products/paperlike-for-ipad) with Nanodots screen protector that feels like paper and is designed to be used with the Apple Pencil. The iPad has become an amazing device for taking notes and going paperless, and with the slight resistance of PaperLike helps me combine all the advantages of a digital device while keeping the nice tactile feel of paper. Now I am ready to jot do not any of my ideas or just take a quick note.

PaperLike is made or a material that does not stand in the way of the normal display of the iPad, therefore I am still able to enjoy all of my relaxing hours of Netflix and YouTube. And he matte and glareresistant finish even allow me to enjoy my screen while sitting in the sun.

#### **[Photo Photography 101](https://www.cnet.com/how-to/smartphone-photography-guide-how-to-take-better-phone-pictures/?ftag=CAD3c77551&bhid=18863483251209289275894515443758&mid=12990406&cid=534496127)**

Although I don't advocate taking photos with my smartphone, many of you do.

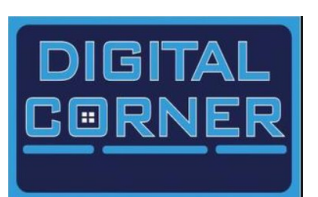

#### So if you want to master your phone's camera and take your photography up a step then you might want to take a look at this photography tutorial from C/net

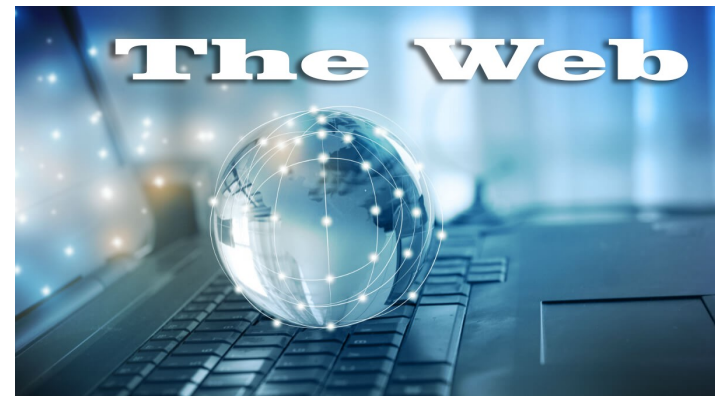

#### **Apple Video Tutorials**

This is a collection of very short user-friendly videos that demonstrate how to perform specific task on different Apple devices. It is the perfect place to level-up your skills.

[Youtube.com/applesupport/playlist](https://www.youtube.com/applesupport/playlist)

#### **Android Video How-To**

ryone interested in the Android ecosystem. Beginners This extensive video library contains somethings for eveand experts alike will find this site useful. [Youtube.com/user/GoogleMoble](https://www.youtube.com/user/googlemobile)

#### **Online Museum Tours**

This page catalogs a dozen museums worldwide that offer extensive online collections. Travel may be difficult, but unshackling your imagination is still possible. [Travelandleisure.com/attractions/museums](https://www.travelandleisure.com/attractions/museums-galleries/museums-with-virtual-tours)-galleries/ [museums](https://www.travelandleisure.com/attractions/museums-galleries/museums-with-virtual-tours)-with-virtual-tours

#### **Windows Weekly**

Want to know more about Microsoft, including Window, Office, Xbox and more [https://twit.tv/shows/windows](https://twit.tv/shows/windows-weekly)-weekly

#### **Backup and Restore in Windows 10**

[https://support.microsoft.com/en](https://support.microsoft.com/en-us/help/4027408/windows-10-backup-and-restore)-us/help/4027408/ [windows](https://support.microsoft.com/en-us/help/4027408/windows-10-backup-and-restore)-10-backup-and-restore

#### **The 3-2-1- Backup Strategy**

[https://www.backblaze.com/blog/the](https://www.backblaze.com/blog/the-3-2-1-backup-strategy/)-3-2-1-backup[strategy/](https://www.backblaze.com/blog/the-3-2-1-backup-strategy/)

#### **Looking for an Unlimited Backup Solution**

[https://www.backblaze.com/cloud](https://www.backblaze.com/cloud-backup.html)-backup.html

**Acronis True Image is the #1 backup solution at a User Group price** <http://ugr7.com/products.html>

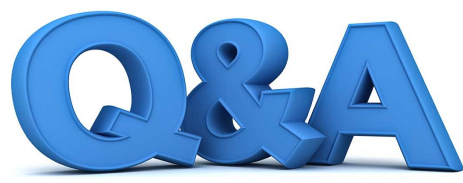

#### Tech Talk: TV Slideshows, Printer Fix, and Beta Software

*By Bob DeLaurentis*

**Q.** Is there a way to view personal photos on my television?

**A.** A living room TV is a perfect venue to share your family photo col-lection, and there are choices to fit every budget.

 Many televisions built in the last decade can already display photos. Older TVs may have a memory card slot. Simply load photos onto a card and enjoy! This is also the best choice if your house does not have a W-Fi network.

 The bundled software installed in SmartTV s often support photo sharing via home networking.

If your set lacks any built-in features or if they seem too complex to navi-gate, consider a hardware add-on. Two inexpensive options are the Amazon Fire TV Stick and Google Chromecast. Each are available for about \$30, and they simply plug into any HDMI port on the TV. They also require a power outlet, although most advertising pho-tos omit that important element. Either one will do a fine job.

 Slightly more costly (about \$50) is the Roku Streaming Stick. Roku was an early leader in streaming TV and alongside the programming options the stick can run an app that displays images from Google Photos.

 The most expensive option only makes sense if you are already deeply invested in the Apple iCloud Photo Library, or if you want a device that does a lot more than display photos in your living room. My advice is to follow the path of least resistance. Amazon fans should go with a Fire Stick, Google Photos fans can use any of these devices, and if you do not yet have a preference, choose the least expensive one just to get started. Once you set up photo slideshows on your TV, you will be hooked.

**Q.** I have a Canon MX922 printer.

The printer was working just fine until we began to get paper abrasion mes-sages. Can you tell me what to do?

 $\mathsf{A}.$  Troubleshooting printers is espe-cially challenging because there are so many different models, configurations, and computer systems in the mix. But there are universal techniques which apply to this type of problem.

For example, that model has a print-er driver setting that adjusts the paper path to handle thicker papers, and once the setting is enabled, it will stay on

until it is explicitly turned off again. I would look into that first.

If there is a specific error message, I search for that message in Google, enclosed in quotation marks. If the results are not helpful, I try to focus the search with additional words outside the quoted message, words such as "turn off' or "disable."

 The next step would be to visit the support section on Canon's website, usa.canon.com, which has quite a bit of freely accessible material for your model printer. Enter "MX922" into the site's search box to view the resources I am looking at as I write this.

 Unfortunately, tech support has become very much a **DIY** skill. For better and worse, solutions are usually available online, but they require patience to find them.

**Q.** Do you recommend using public beta software?

A. Absolutely not. No. Never. Ever. In the last few years summer has become public beta season, with both Apple and Google releasing public beta versions of their future major updates, which usually arrive in the fall as full-fledged releases.

Of course anyone enthusiastic about tech wants to get his or her hands on the new new thing as quickly as possi-ble. But there is a significant risk associated with beta software, even if you keep excellent backup copies.

 Every one of these beta releases comes with a warning that they are for testing purposes only, and the manu-facturers will not help recover from any problems you encounter.

There is another danger with beta releases.

 As our devices have become more dependent on cloud services, the inter-action between cloud data and beta software is less reliable.

When it comes to public beta software, leave the testing to the professionals and wait until the official release.

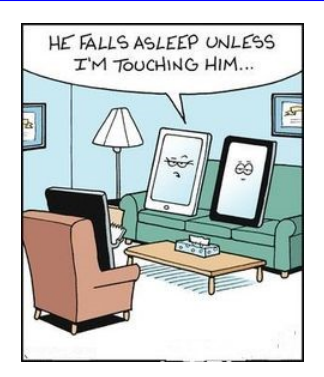

#### *(Continued from page 15)*

photos need a little touching up you and alter the color, or add effects, change the size, cropping, combining and many other ways to make different uses of a single photo, and it is FREE. Yes FREE, and EASY to learn.

Besides browsing through your images quickly, or watching them as a slideshow, it is includes a feature -packed photo editor like Photoshop Elements. If you have some files you wish to convert to another format, then IfanView's batch conversion can convert from and to most image formats with complete control over the conversion settings. New features are easy to add with the support for [plugins,](https://www.irfanview.com/plugins.htm) and there are a lot available.

IrfanView is a well featured image editor with lots of options, they are sensibly arranged and easy to get to at speed.

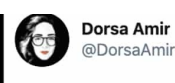

Zoom meeting schedule:

1-1:05— Waiting for the host to start the meeting 1:06-The group discovers virtual backgrounds 1:07-Someone really struggling with audio 1:09-"Let me try headphones" 1:10-Everyone holds up their cats 1:15-1:25- Actual meeting time 1:30-"Stav safe!"

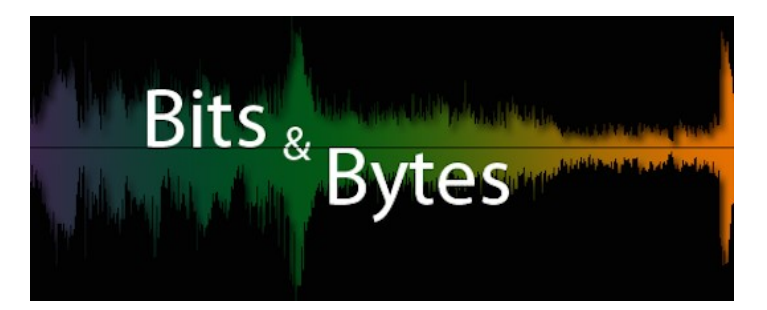

**[iPad Pro vs. Microsoft Surface Book 2](https://www.cnet.com/news/ipad-pro-vs-microsoft-surface-book-3-which-tablet-laptop-hybrid-is-best/?ftag=CAD1acfa04&bhid=18863483251209289275894515443758&mid=13012835&cid=534496127)**

Which tablet-laptop hybrid is the best?

**[The new Fitbit knows when you](https://www.popsci.com/story/technology/fitbit-sense-fitness-smartwatch/?utm_source=internal&utm_medium=email&tp=i-1NGB-Et-QSL-15uJdO-1c-fhfe-1c-15uWaF-l51vU3Emkj-1oJVuB)'re stressed [and how to help you chill.](https://www.popsci.com/story/technology/fitbit-sense-fitness-smartwatch/?utm_source=internal&utm_medium=email&tp=i-1NGB-Et-QSL-15uJdO-1c-fhfe-1c-15uWaF-l51vU3Emkj-1oJVuB)**

An electrodermal activity sensor gives you a stress score.

**[Get a second phone number without buying a](https://www.popsci.com/get-second-phone-number/?utm_source=internal&utm_medium=email&tp=i-1NGB-Et-QRs-15wo0Z-1c-fhfe-1c-15wnbw-l51vSUJrKi-2K2T1I)  [whole new line.](https://www.popsci.com/get-second-phone-number/?utm_source=internal&utm_medium=email&tp=i-1NGB-Et-QRs-15wo0Z-1c-fhfe-1c-15wnbw-l51vSUJrKi-2K2T1I)**

You don't need to be a spy to get a burner.

**[You can stop bots and spammers from calling](https://www.popsci.com/stop-robocalls-spam-calls/?utm_source=internal&utm_medium=email&tp=i-1NGB-Et-QRs-15wo0Z-1c-fhfe-1c-15wnbw-l51vSUJrKi-2K2T1I)  [you so freaking much.](https://www.popsci.com/stop-robocalls-spam-calls/?utm_source=internal&utm_medium=email&tp=i-1NGB-Et-QRs-15wo0Z-1c-fhfe-1c-15wnbw-l51vSUJrKi-2K2T1I)**

Oh god, it another one?

**[Windows 10 can now run Android apps on a PC.](https://www.cnet.com/how-to/windows-10-users-can-now-run-android-apps-on-a-pc-heres-how/?ftag=CAD3c77551&bhid=18863483251209289275894515443758&mid=13009198&cid=534496127)**

You can access certain Android apps, thanks to an update.

# **Meet Yoda the cat with FOUR ears**

Valerie and Ted Rock (LCACE members) took him in twelve years ago after visiting a bar near their home in Chicago, where he was being passed round by curious drinkers

Valerie, said: 'We were at a pub on the south side of Chicago with a group of friends when we noticed a small cage sitting on the bar and people passing around a kitten.

'He had been part of a large litter and the owners were looking to find a home for him.

'Ted and I had just lost a cat that was our pet for over 20 years, and we were sure we were done with cats.

'When he was passed around he reached for Ted, crawled up into the crook of his neck and fell asleep - Ted was a goner.

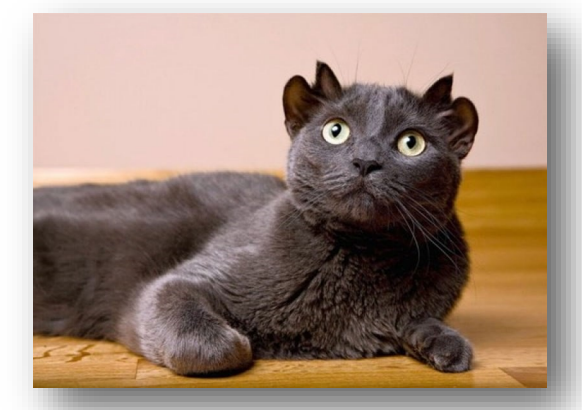

'It was a done deal when the kitten made himself at home on Ted's shoulder.

'We decided to name him [Yoda.](https://youtu.be/g6KL7_DXYnw) I understand the Star Wars character was based on George Lucas' cat.'

# Jere's Windows & Android Tips

Jere Minich, Advisor, Region 5 (AL, FL, GA, SC)

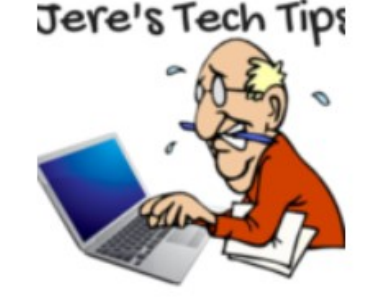

#### **HOW TO EMPTY YOUR RECYCLE BIN ON A SCHEDULE ON WINDOWS 10 – Using a built-in**

feature called Storage Sense, you can save disk space by configuring Windows 10 to delete files of a certain age located in your Recycle Bin automatically every day, week, or month. Here's how to set it up.

First, launch "Settings" by opening the "Start Menu" and clicking the "gear" icon on the left. You can also press Windows+I to open Settings quickly. In Settings, click the "System" icon and then click "Storage."

Read more at this How-To-Geek webpage: [https://](https://bit.ly/3i5Ug4h) [bit.ly/3i5Ug4h](https://bit.ly/3i5Ug4h)

**HOW TO BLOCK SOMEONE IN GMAIL - It's esti**mated that around 1.5 billion people use Gmail as their default email provider. For good reason, too, with Gmail offering powerful features in a clean interface at no cost. As with any email account, there are some emails that you'd rather not receive in the first place. Thankfully, it's simple to block any accounts you want to in Gmail.

Blocking a user doesn't mean you won't receive their email, but it will send their emails straight to your spam folder so that you don't have to see it unless you want to. If you want to block someone in Gmail, here's what you'll need to do.

Read more of this groovypost article: [https://](https://bit.ly/2Xnxs80) [bit.ly/2Xnxs80](https://bit.ly/2Xnxs80)

#### **WATCH OUT: 99.9 PERCENT OF HACKED MI-CROSOFT ACCOUNTS DON'T USE 2FA** – Two-

factor authentication (2FA) is the single most effective method of preventing unauthorized access to an online account. Still need convincing? Have a look at these jaw-dropping numbers from Microsoft.

Read more of this at this How-To-Geek webpage: <https://bit.ly/2PjB6vt>

**CAN DATA BE RECOVERED FROM A FAILED SSD? WHAT YOU NEED TO KNOW** – When solid-

state drives (SSD) began to hit the market, they were hailed for their speed and reliability. Users assume that because an SSD has no mechanical parts, it is less likely to suffer a mechanical failure. Those users are largely correct. Numerous studies indicate that an SSD will last longer and perform better over an extended period, especially as the technology becomes more efficient and with larger storage to boot.

But that doesn't mean your SSD will not fail at some point. And when that does happen, how do you recover your data? Can you recover data from an SSD?

Read more of this MakeUseOf article: [https://](https://bit.ly/3gpRkPC) [bit.ly/3gpRkPC](https://bit.ly/3gpRkPC)

#### **HOW TO MAKE YOUR PC AUTOMATICALLY**

**TURN ON ON A SCHEDULE** – Do you always boot your computer at the same time each day? You can have it automatically power on at a time of your choice so it's ready to go when you sit down in front of it.

This may seem unnecessary with modern PCs that boot quickly, but we love automating tasks. This could be useful to have your PC automatically boot in the middle of the night to run downloads at off-hours, too.

Read more at this How-To-Geek webpage: [https://](https://bit.ly/2XoYUm1) [bit.ly/2XoYUm1](https://bit.ly/2XoYUm1)

**VULNERABLE POINTS ON THE PATH TO PRIVA-CY** – Privacy and security: tracing the path from your

fingertips through the services you use to your information's final destination. Privacy and security are more important, and under greater threat, than ever before. We manage an ever-increasing amount of sensitive information and tasks, while the number of ways our information can be exposed seems to be exploding.

#### *(Continued from page 27)*

There are five major areas in which your security and privacy can be both exposed and protected:

Read more of this Leo Notenboom article: [https://](https://bit.ly/39VbLRZ) [bit.ly/39VbLRZ](https://bit.ly/39VbLRZ)

#### **LAPTOP IS PLUGGED IN BUT NOT CHARGING? 8 STEPS TO SOLVE YOUR ISSUE** – Your work

can go haywire if your laptop is plugged in but not charging. You obviously can't use the computer once the battery is dead. But in many cases, you can figure out where the charging issue lies to correct it. We'll show you what to do when your laptop battery isn't charging while plugged in. Whether you have a Dell, Lenovo, HP, or another machine, these tips will help.

#### **Read more at this MakeUseOf webpage**

[https://www.makeuseof.com/tag/laptop](https://www.makeuseof.com/tag/laptop-plugged-in-not-charging/)-plugged-innot-[charging/](https://www.makeuseof.com/tag/laptop-plugged-in-not-charging/)

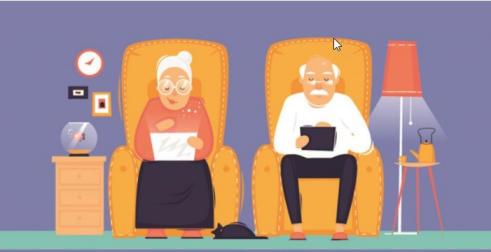

#### **SMART TECH FOR SENIORS**

Age in Place Happily & Safely in the Digital Age

Virtual Assistants | Home Advancements | Tech for Health & Safety | Tech in Day-to-Day Life

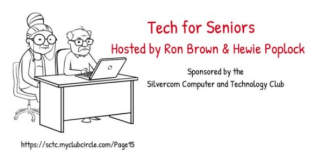

I've had the opportunity to Hosted by Ron Brown & Hewie Poplock attend several Zoom presentation during the last month with the **[Tech for](https://www.techforsenior.com/tech-for-seniors)  [Senior](https://www.techforsenior.com/tech-for-seniors)** hosted by Ron Brown and & Hewie Pop-

lock. This link will allow you to take a look at past episodes. One of the most recent was Saving Your Life with Wearable Technology which is located by clicking the **[Recent Presentations](https://www.techforsenior.com/recent-presentations)** link. Enjoy these links and if you run across something you would like to share with our club members, please send a message to the [editor.](mailto:editor@lcace.org)

#### **[Zoom 101](https://youtu.be/D4n6jV7EaAs)**

An Attendee's First Guide to Zoom By Hewie Poplock

#### **[Tech for Seniors](https://www.youtube.com/playlist?list=PLi6B6bF8hCO7L91TMSPWJEM-6ztUR_qIg)**

New episodes get added each week Hosted by Rom Brown & Hewie Poplock

#### **Hewies'[s Windows SIG 2020](https://www.youtube.com/playlist?list=PLN1UpfqQkgTqrCxWwepJobLQKZP6XwzZX)**

**Bob G'[s Security News Roundup](https://www.youtube.com/user/bob3160)**

#### **Let'[s go Shopping](https://youtu.be/1GqvN-bDw6Y)**

By Rom Brown **[Audible Audiobooks](https://youtu.be/3Ct3p096ZLc)**

By Hewie Poplock

**[A Hearing Revolution with Healthable Devices](https://youtu.be/fYSmbFq-1ok)**

By Dr. Rachelle Orsini Au.D.

**[Digitize Old Album Photos into Google Photos](https://youtu.be/OHASgsbD3ig)  [and Chromecast TV](https://youtu.be/OHASgsbD3ig)**

By Chris and Jim Guld, Geeks On Tour **[Roundtable Discussion](https://youtu.be/MLt1U72Vu9I) -** What's Happening with our **Groups** 

### **5 tips to help F** Windows10 **safeguard your privacy**

Here are some simple tips and resources to help you protect your privacy while you're on, or off your PC.

- 1. **[Unlock](https://support.microsoft.com/en-us/help/4028017/windows-learn-about-windows-hello-and-set-it-up?ocid=FY2108NL_ema_rmc_win_50266_2056963_16287_en-us_HER&zuid=10DDC35BF072E3A703ED9D2B949969DF38)** your computer using face, fingerprint, or secure PIN.
- 2. **[Control](https://support.microsoft.com/en-us/help/4468232/windows-10-camera-microphone-and-privacy?ocid=FY2108NL_ema_rmc_win_50266_2056963_16287_en-us_HER&zuid=10DDC35BF072E3A703ED9D2B949969DF38)** which apps get to use your camera and microphone.
- 3. **[Create](https://support.microsoft.com/en-us/help/4091450/windows-protect-passwords?ocid=FY2108NL_ema_rmc_win_50266_2056963_16287_en-us_HER&zuid=10DDC35BF072E3A703ED9D2B949969DF38)** and use strong passwords
- 4. **[Manage](https://www.microsoft.com/en-us/tips/home/protect-your-pc?ocid=FY2108NL_ema_rmc_win_50266_2056963_16287_en-us_HER&zuid=10DDC35BF072E3A703ED9D2B949969DF38#checkprivacysettings)** privacy options in Windows 10 settings
- **5.** Help ensure your PC can detect the latest threats. **[Get Windows 10 updates automatically](https://www.microsoft.com/en-us/tips/home/protect-your-pc?ocid=FY2108NL_ema_rmc_win_50266_2056963_16287_en-us_HER&zuid=10DDC35BF072E3A703ED9D2B949969DF38#checkforupdates)**

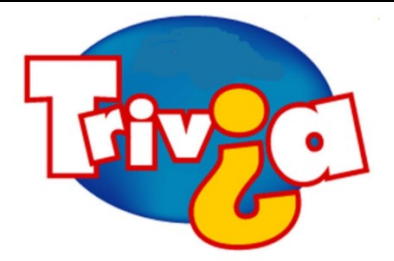

#### **What is Cookies Monster's real name?**

- $\Rightarrow$  Clyde
- $\Rightarrow$  Manny
- $\Rightarrow$  Sid
- $\Rightarrow$  Dutch

### [Windows 10 News and Tips](https://www.pcworld.com/tag/windows10/)

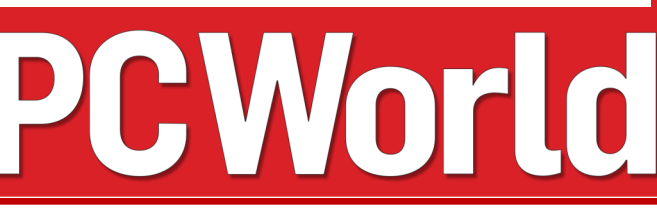

# How-To Geek

There's nothing like a daily dose of information to keep us abreast of the latest computer and technology.

Join the How-[To Geek](https://www.howtogeek.com/) club...

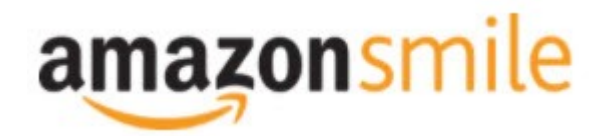

Shop at [smile.amazon.com](http://r20.rs6.net/tn.jsp?f=001qFIO4_ZlO4I7eFrF_YtOus3zu3teRxIhwTWja7WeIEtD7NvL_RbjXOmU8gU_7SQ6eq7OPR-fsk14ezDnOGpEi0l4f6JFjY-X903sbqdvVTWXN2ShmoOxPx2Z4r3TPd4gs4WE6ILvQiU-5dJCeP4NHDhRMSqJqxQ7dOE8UwZ1Chk=&c=C57lkxmcGncHXc-JhFaI4_csKH1zuYXfU0V5-NeDke-fSf172fnhB) and Amazon donates to the Lake County Honor Flight!

*if you are an AmazonSmile customer, you can now support Lake County Honor Flight in the Amazon [shopping app on your Android device! Simply follow these instructions to turn on AmazonSmile and start](https://smile.amazon.com/ref=smi_ext_ch_47-3858397_dl?_encoding=UTF8&ein=47-3858397&ref_=smi_chpf_redirect&ref_=smi_ext_ch_47-3858397_cl)  generating donations.*

- 1. *If you have the latest version of the Amazon Shopping App, open the App on your Android device.*
- 2. *View Settings and select AmazonSmile.*
- 3. *Follow the in-App instructions to complete the process.*

*If you do not have the latest version of the Amazon Shopping App, update your App. Click* [here](http://r20.rs6.net/tn.jsp?f=001qFIO4_ZlO4I7eFrF_YtOus3zu3teRxIhwTWja7WeIEtD7NvL_RbjXPAOdK4aQZuHiuNalSbWQC2pG9NnrkrTXSsa1cq414vLiMymE2hqUBXHtFbGaqYS9wfcZH6sSs2vlKTwOE9xY_HH8fANRfcSMuD15uKKUIBDwWKFOcz9vIVa7cNxQkMlE-llrCYUHyrU0f8iQjJzP0Mq779VT27uV3JTIl_rlo3WXmMF) *for in[structions.](https://www.amazon.com/amazon-smile/s?k=amazon+smile)*

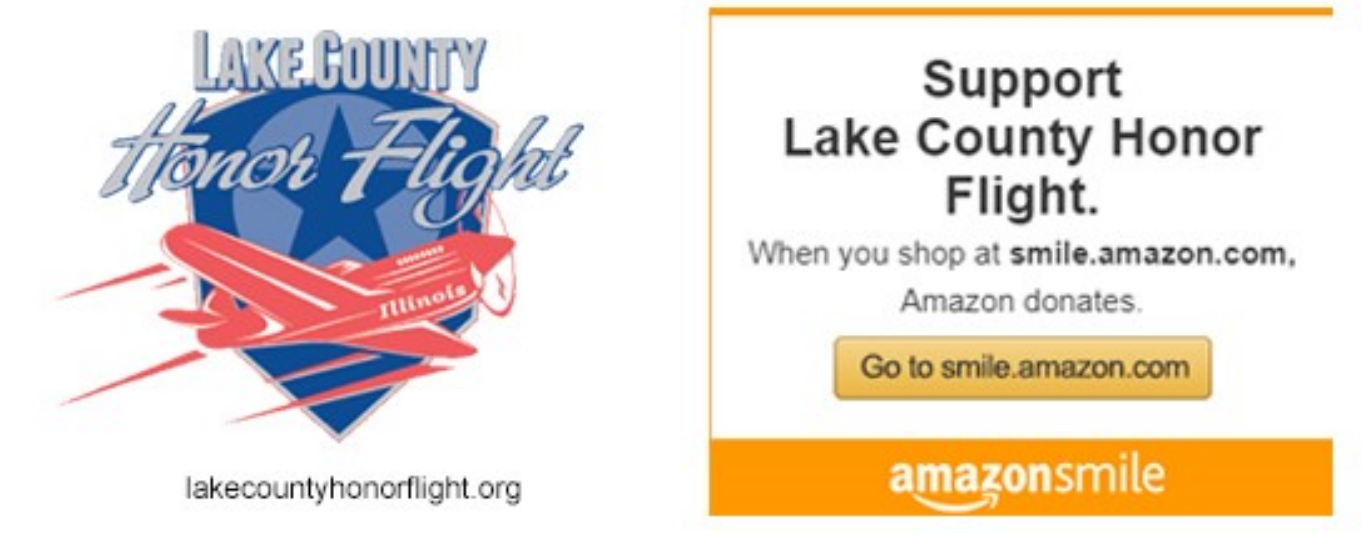

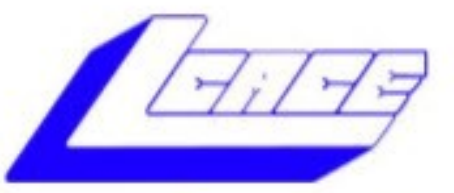

# **Lake County Area Computer Enthusiasts**

Do you have computer questions or need help with your computer,

# smartphone or tablet? **WE'RE READY TO HELP!**

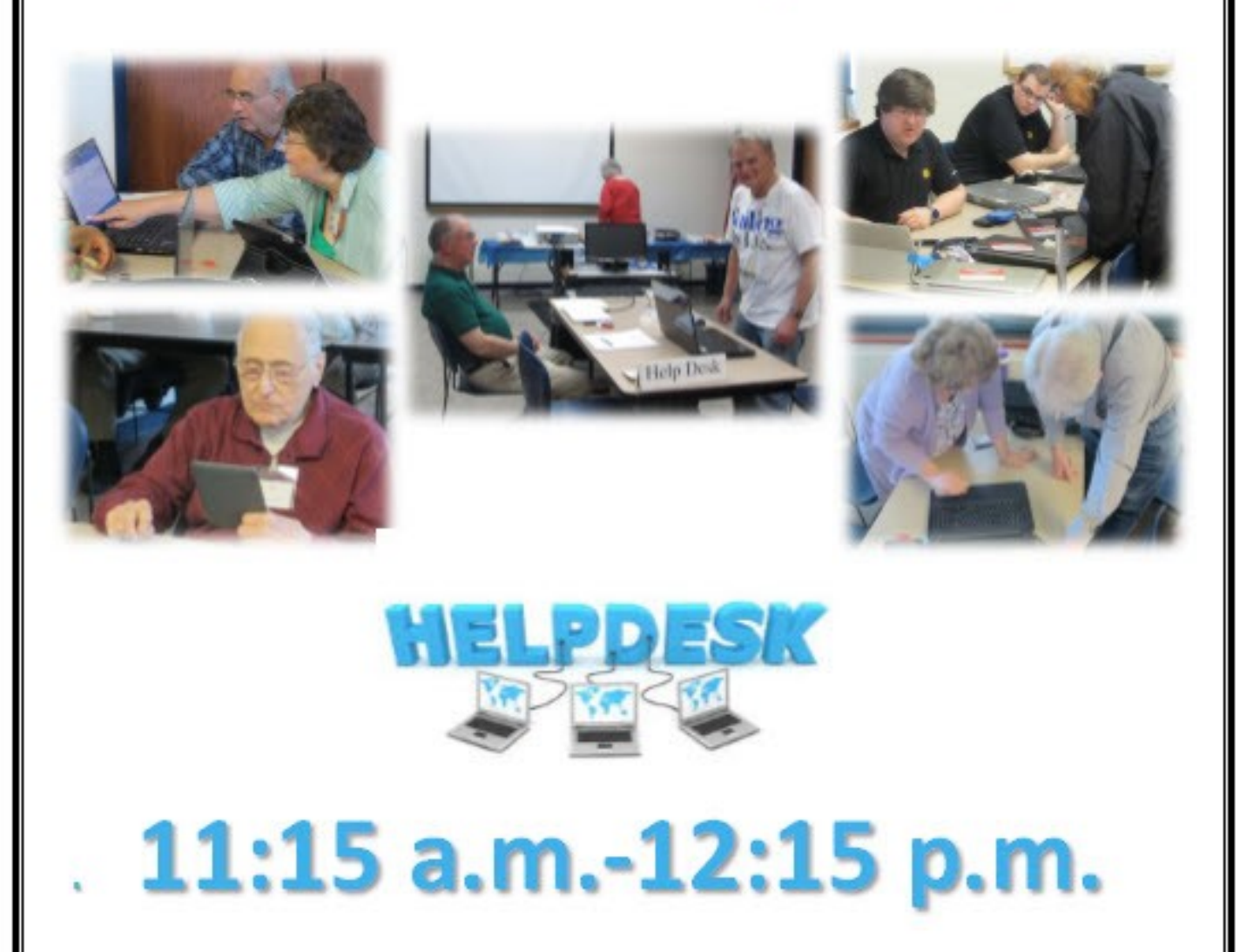

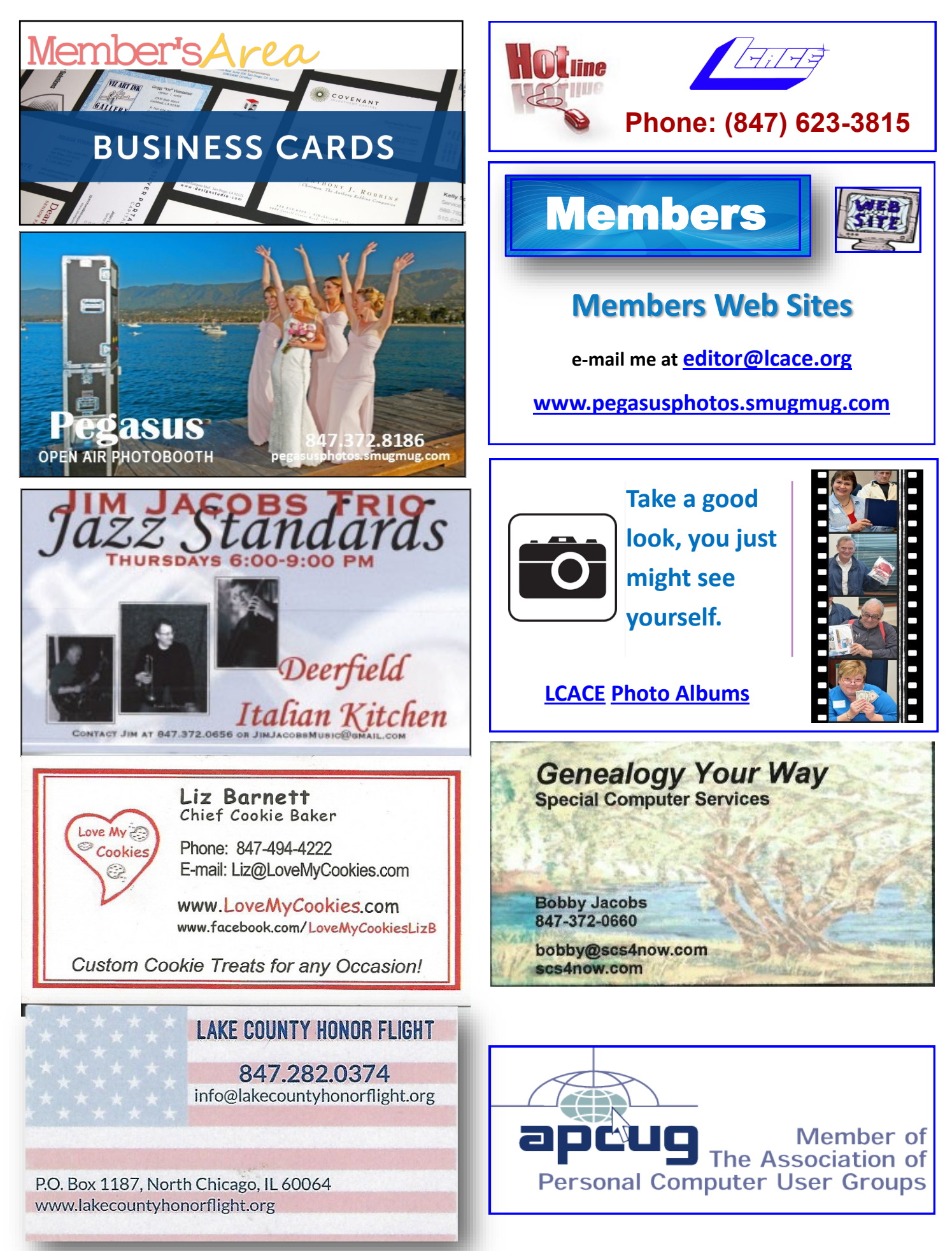